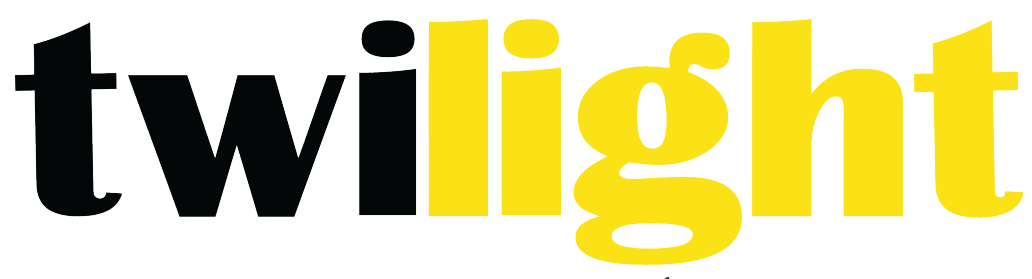

INSTRUMENTOS DE MEDICIÓN INDUSTRIAL

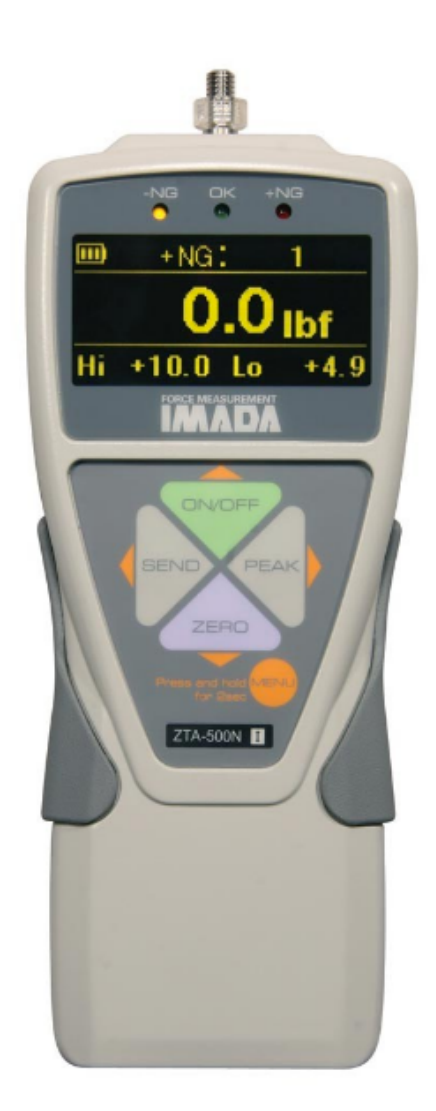

**Dinamómetro digital** *IM-ZTA550*

- **1. Introducción**
- **2. Precauciones**
- **3. Resumen**
- **4. Preparación**
	- 1. Modelos de sensor remoto
	- 2. Carga de la batería de Ni-MH

#### **5. Tareas de programación comunes**

- 1. Aiuste de fecha y hora
- 2. Selección de unidades
- 3. Inversión de la pantalla para montaje en pedestal de prueba
- 4. Programación de puntos de referencia Go/No Go

#### **6. Operación**

- 1. Programación
- 2. Archivos adjuntos
- 3. Modo de medición de tiempo real o pico
- 4. Tara

#### **7. Almacenamiento y recolección de datos**

- 1. Recordando los datos almacenados
- 2. Eliminar datos almacenados
- 3. Descargando datos de la memoria

#### **8. Salida**

- 1. Puerto de comunicaciones
- 2. Formatos de salida de datos
- 3. Códigos de unidad de desplazamiento y fuerza
- 4. Comandos de RS232C y USB
- 5. Comandos USB &RS232C compatible al revés

#### **9. Registrador ZT**

- 1. Instalación
- 2. Operación
- **10. Especificaciones**
- **11. Sección de referencia de programación**

#### **Uso de multi pantalla**

Encender el medidor, luego presione (no mantenga) la tecla MENU para destacar la sección superior. Presione las teclas de flecha para ciclar los datos seleccionados. Presione la tecla MENU para seleccionar los datos y destacar la sección inferior. Presione las teclas de flecha para ciclar los datos seleccionados luego presione la tecla MENU para seleccionar y salir.

#### **Menú del programa**

Encender el medidor. Presione y mantenga la tecla MENU dos segundos para entrar al menú del programa. Presione una tecla de flecha, para accesar a las siguientes funciones.

Puntos de ajuste altos y bajos Salida alta y baja Funciones de pico Restablecimiento del desplazamiento Memoria interna Memoria USB Temporizador de cero automático Sonido Funciones de visualización Fecha y hora

#### **Configurar menú**

Presione y mantenga presionado el botón MENU, luego presione ON/OFF para encender el medidor y entre a la configuración del menú. Presione las flechas para accesar a las siguientes funciones

Unidades Indicador  $+/-$ Sensibilidad Tipo de desplazamiento Resetear Cero/Tara Enviar las funciones Formato de fecha Idioma

#### **1.Introducción**

Imada serie ZTA de alto rendimiento, medidores de fuerza digitales incluyen todas las características estándar: seleccionable en tiempo real y modos de medición de pico, unidades de medida seleccionables lbf (ozf), kgf (gf), N, puntos de ajuste altos/bajos con indicadores LED de colorcodificado para la prueba Go/No Go, memoria de 1,000 datos, USB, RS-232 y salida digimatic, y procesan y transmiten 2,000 datos/segundo no sólo el pico.

Además los ZTA incorporan, uso accesible, menús de programas multi-lenguaje, alta visibilidad EL (electro luminiscencia), adaptador USB para conectar memorias flash y software del maderero ZT que descarga la memoria y configura todas las funciones del medidor. Datos de desplazamiento están disponibles cuando está conectado a Imada los pedestales de prueba con la opción de FA.

#### **2.Precauciones**

- 1. MARINGH Muestras de prueba y accesorios pueden romperse o romper, use protección para los ojos y el cuerpo para evitar lesiones.
- 2. **WARTINGH** Sin importar si el aparato está encendido o apagado, **NO** exceda la capacidad del medidor. En 110% de la capacidad nominal, el indicador LED de sobrecarga parpadea para advertir. NUNCA exceda la capacidad nominal de 200%, o se dañará la celda de carga. Evitar que la carga choque.
- 3. Cuando instale la serie ZTA, utilice tornillos de M4 con una profundidad de inserción máxima de 5 mm en el calibre. Para medidores de alta capacidad utilizar el hardware de montaje suministrado solamente.
- 4. Medir en la línea de tensión y compresión de fuerzas solamente. **NINGÚN intento** para medir las fuerzas perpendiculares al eje medición-daño a la célula de carga **y** eje puede resultar.

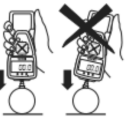

- 5. Apriete los accesorios únicamente con la mano. NO use herramientas.
- 6. Asegúrese de que este medidor y todos los periféricos están apagados antes de conectar cualquier cable.
- 7. NO desmontar el manómetro. El desmontaje anulará la garantía.

#### **3.Resumen**

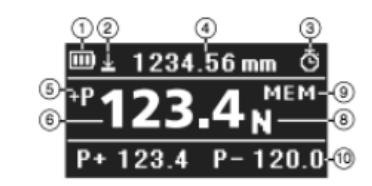

Consulte la página 41 para cambiar entre múltiples pantallas o pantalla individual

#### **MÚLTIPLES PANTALLAS**

#### **Sección superior**

- 1. Indicador de batería
- 2. Icono de desplazamiento: aparece cuando se ajusta el desplazamiento.
- 3. Icono de cero automático: aparece cuando se establece el cero automatico.
- 4. Seleccionar datos: fecha, hora, datos de la memoria almacenada, promedio de datos en memoria,

el valor de desplazamiento, medidas en valor alto (ver páginas 34-35)

#### **Sección Media**

5.Indicador de pico 8. Unidades

6.Valor de la fuerza electromacy 9. Memoria USB: MEM aparece cuando se conecta

#### **Sección inferior**

10. Seleccionar datos: valor de pico, cumbres  $2<sup>o</sup> 1<sup>a</sup>$ , nivel de fuerza, valor de número de memoria, valores de memoria max min, puntos de referencia altos y bajos (ver páginas 34-35)

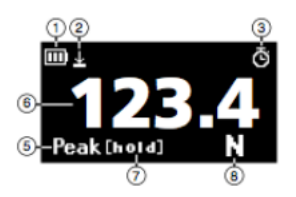

#### **PANTALLA INDIVIDUAL**

- 1. Indicador de batería
- 2. Icono de desplazamiento: aparece cuando se ajusta el desplazamiento.
- 3. Icono de Auto cero: aparece cuando se establece cero automático
- 5. Indicador de pico
- 6. Valor de fuerza

7. Asimiento del pico: Aparece cuando una señal externa esta activa o cuando se presiona SEND.

8. Unidades

**INDICADORES LED** : Cuando se definen puntos de referencia de alto/bajo, LED indica por debajo de (-NG), dentro de (OK), o sobre el valor del sistema (+NG)

#### **TECLADO**

1. ON/OFF: Presione para encender, mantener más de un segundo para apagar

2. **SEND**: Presione para enviar datos al medidor de memoria interno, presione y mantenga presionado para el asimiento de los datos

3. PEAK: Pulse para alternar entre el pico y tiempo real

4. ZERO: Resetea la pantalla, los accesorios de la cizaña

5. MENU: Presione para seleccionar los datos en múltiples pantallas.

6.Program Menu: con el indicador encendido, presione y sostenga dos segundos para entrar al menú del programa. 7. **Setup Menu**: con el medidor apagado, presione y sostenga, luego presione ON/OFF para entrar al menú de configuración.

# MEASURING SHAFT **LED INDICATORS** EL DISPLAY KEYPAD  $\sqrt{4}$ **I/O PORTS USB PORT** an t **AC ADAPTER** PORT

#### **4. Preparación**

#### 1. Modelos ZTA-DPU/LM con sensores remotos

Para conectar el sensor remoto a la unidad de pantalla ZTA, gire el conector redondo para encontrar la ranura correspondiente y luego empújela hasta que se realice la conexión positive. Para desconectar, deslice la tapa del conector hacia atrás, primero saque el conector (no gire el conector al tirar hacia afuera).

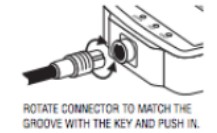

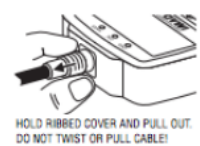

#### Sensores de control remoto

**DPU** ambos tensión y compresión Baja capacidad: Tipo de caja  $(\pm 0.2\%$  F.S.; $\pm 1$  LSD) Alta capacidad: Tipo  $S$  ( $\pm$  0.2% F.S;  $\pm$ 1 LSD)

**LM** solo compresión  $(\pm 0.5\%$  F.S.;  $\pm 1$  LSD) **IMPORTANTE:**

1. No aplicar carga a la parte trasera de la célula.

2. Superficie de aplicación de carga debe ser plana.

#### **2. Carga de la batería Ni-MH**

La energía se apaga despues de 10 minutos sin uso. Recargue la batería cuando el icono muestre una sola barra  $\Box$ . Una carga completa tarda alrededor de dos horas. Cuando la carga esta completa el icono **I** aparece y la carga se detiene. El apagado automático se pasa por alto cuando se usa el cargador/adaptador AC. La batería también se carga cuando lo conecta a un puerto USB en una computadora. 

#### 1. Presione ON/OFF para apagar.

2. Utilice sólo adaptador/cargador IMADA AC (ADW6010) con el adaptado de enchufe adecuado 115VAC o 230VAC. Conecte en la salida AC correcta. Encienda el medidor.La pantalla parpadea hasta que la batería está cargada.

3. Cuando el medidor está apagado, desconecte el adaptador o cargador AC para evitar una sobrecarga.

#### **5. Tareas de programación comunes**

- **1. Fecha y hora** (opcional)
- 1. Presione  $\Box N / \Box FF$  para encender el medidor.

2. Presione y mantenga presionada la tecla  $MENU$  dos segundos para entrar en el menú del programa.

3. Presione las flechas hacia arriba o abajo en el teclado para resaltar la fecha y la hora, después presione la tecla derecha.

3. Presione la tecla de flecha derecha para seleccionar la fecha.

4. Presione las flechas arriba/abajo para seleccionar el año y presione MENU para guardar. Repita este paso para el mes y el día.

5. Presione las teclas de flecha arriba/abajo para seleccionar la hora, luego presione la tecla de flecha derecha.

6. Presione las flechas arriba/abajo para seleccionar la hora y presione **MENU** para guardar y repita este paso durante un minuto.

7. Presione la tecla de flecha izquierda para volver al programa de menú, luego presione y mantenga presionado el botón  $MENU$  dos segundos para salir.

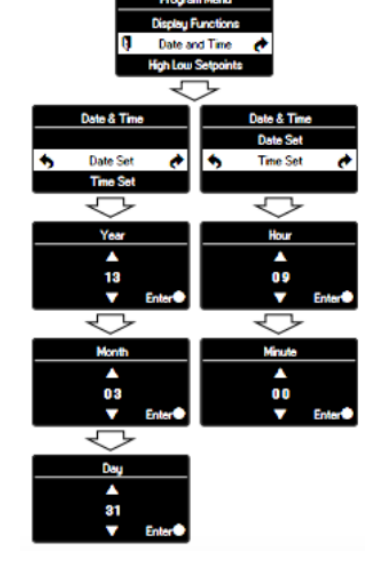

#### **Selección de unidades**

1. Apague el medidor. Presione y mantenga presionado  $MENU$ , luego presione  $ON/DFF$  para encender el medidor y entrar al menu de configuración. Se destacan las unidades, presione la tecla de flecha derecha para seleccionar.

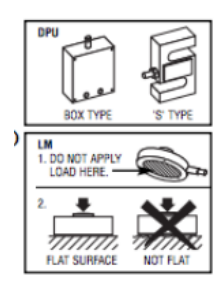

2. Unidades de fuerza destacan, presione la tecla de flecha derecha para seleccionar.

3. Presione las teclas de flecha arriba/abajo para seleccionar unidades y presione MENU para ingresar su selección.

4. Presione la tecla de flecha hacia abajo, para seleccionar unidades de desplazamiento y presione la tecla de flecha derecha para seleccionar.

5. Presione las teclas de flecha arriba/abajo para seleccionar unidades y presione MENU para ingresar su selección.

6. Presione la tecla de flecha izquierda hasta que el icono de la puerta  $\mathbb \Psi$ appears, luego presione y mantenga presionado MENU dos segundos para

salir. O presione la tecla de flecha izquierda y cuando aparezca "Salir del menú", presione MENU to exit.

#### **3. Inversión de la pantalla (opcional)**

Invertir la pantalla para montaje en pedestal de prueba.

1. Presione **ON/OFF** para encender el medidor, luego presione y mantenga presionado **MENU** dos segundos para entrar en el menú del programa. Presione la tecla de flecha hacia abajo, para seleccionar funciones de visualización, y presione la tecla de flecha derecha para seleccionar. 2. Presione las teclas de flecha arriba/abajo para seleccionar invertir pantalla y presione la tecla de flecha derecha para seleccionar.

3. Presione las teclas de flecha arriba/abajo para seleccionar y presione **MENU** para ingresar su selección.

4. Presione la tecla de flecha izquierda, para retomar el programa de menú, luego presione y mantenga presionado  $MENU$  dos segundos para salir. Se mantiene la pantalla seleccionada como predeterminada.

#### **Instalación permanente de banco de prueba**

Si el medidor de fuerza está permanentemente instalado en un soporte de prueba, adherir cuidadosamente la etiqueta adjunta en la pantalla inversa sobre el teclado para que sea más fácil de leer.

#### **4. Programación de puntos de referencia** (opcional)

Programa de puntos de referencia alto y bajo para probar Go/No Go fácilmente.

1. Presione  $\Box N/\Box FF$  para encender el medidor

2. Presione y mantenga presionado el botón  $MENU$  dos segundos para entrar en el menú del programa.

3. Presione las flechas hacia arriba o abajo del teclado para resaltar los puntos de referencia de altos y bajos, luego presione la tecla de flecha derecha.

4. Cuando aparece alto presione la flecha derecha para ajustar el punto de referencia alto.

5. Presione las teclas hacia arriba o hacia abajo para cambiar el punto de referencia alto y presione **MENU** para guardar y volver a los puntos de referencia alto bajo.

6. Presione la flecha hacia abajo para resaltar el bajo y luego presione la tecla de flecha derecha.

7. Presione las teclas de flecha de arriba/abajo para cambiar el punto de ajuste bajo y presione **MENU** para guardar.

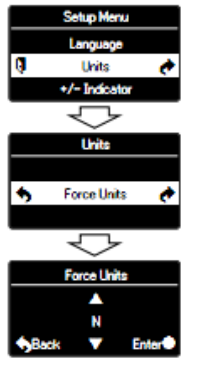

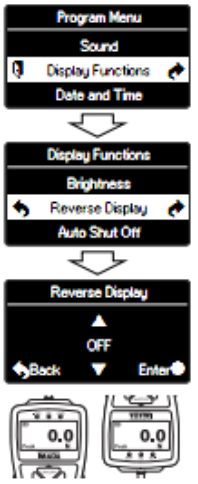

**REVERSE REVERSE DISPLAY OFF DISPLAY ON** 

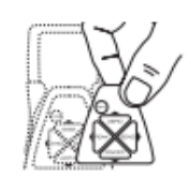

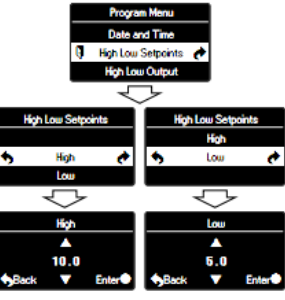

8. Presione la tecla de flecha izquierda para volver al programa de menú, presione y mantenga presionado el botón **MENU** dos segundos para salir.

Por ejemplo, Si los puntos de referencia altos y bajos se han programado y 5 lbf se establece como bajo y 10 lbf como alto, el LED naranja se enciende para las medidas menores que 5 lbf (-NG). Luces verdes entre 5-10 lbf (OK) y las luces rojas sobre 10 lbf (+NG). Salida del punto de referencia está disponible a través del puerto de comunicaciones (ver página 14).

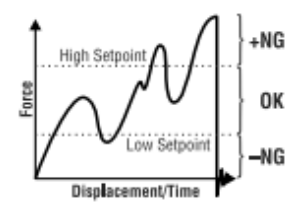

#### **6. Operación**

#### **1. Programación**

Seleccionar las unidades, invertir pantalla y configurar los puntos de referencia de altos y bajos si es necesario, siguiendo los pasos en las páginas 6-8.

#### **2. Archivos adjuntos**

Apriete los accesorios con la mano al eje. No use herramientas!

#### **3. Modo de medición**

#### **Medida en tiempo real**

Presione  $\Box N/\Box FF$  para encender el medidor. El medidor entra en modo de tiempo real y muestra automáticamente los valores de fuerza transitoria.

#### **Medición de pico**

Presione  $\Box N/\Box FF$  para encender el medidor. Presione  $\Box EAK$  para capturar mediciones de pico.En modo de pantalla multiple "P" se muestra y en modo de pantalla individual se muestra "Pico". Valores de fuerza máxima no cambia hasta que se mide un valor más alto. Presione **PEAK** otra vez para volver al tiempo real.

"Or peak" es el valor predeterminado de fábrica y captura entre el pico de compresión o de tensión medido durante una prueba

"And Peak" captura la compresión máxima y tensión máxima (Consulte la página 37 para obtener instrucciones de programación). Cuando "And Peak" está programado presiona  $\mathsf{PERK}_{\mathsf{V}}$ "+P" se muestra. Presiona  $\mathsf{PERK}$  otra vez y "- P" se muestra.

"+P" muestra el pico de compresión capturado durante una prueba; presione  $\mathsf{PERK}$  para ver el pico de tensión.

"-P" muestra el pico de tensión capturado durante una prueba; presione  $\mathsf{PERK}$  para mostrar el máximo de compresión.

#### **4. Tara**

Si es necesario, presione  $\mathsf{ZFG}$  para tarar el peso de la fijación y el eje de orientación antes de medir.

#### **7. Recolección y almacenamiento de datos**

1. Durante la medición en modo pico o tiempo Real, presione **SEND** para almacenar datos. Hasta 1,000 valores de fuerza pueden almacenarse en la memoria interna del medidor.

2. Conectar el medidor y una PC con el incluye un cable USB.Presione  $SEND<sub>V</sub>$  datos

simultáneamente almacenados en la memoria del medidor y transmitidos a la PC.Use el registrador ZT incluido (ver página 20) o SW-1 opcional u otro software para recoger, mostrar y guardar datos

3. Conecte el medidor y USB flash drive con el adaptador USB y MEM aparece en pantalla. Exportación de medidor de memoria USB flash drive (ver página 39).

4. Conecte el medidor y USB flash drive con el adaptador USB y MEM aparece en la pantalla. Presione  $\mathbf{SEMD}_{V}$  datos continuos (100 datos/segundos) se guarda en el pendrive hasta que **SEND** es presionado otra vez.

### **1. Recordando los datos almacenados**

1. Presione  $\Box N/\Box FF$  para encender el medidor

2. Presione y mantenga presionada la tecla  $MENU$  dos segundos para entrar en el menú del programa.

3. Presione las teclas de flecha arriba o abajo para resaltar la memoria interna, luego presione la tecla de flecha derecha.

4. Destaca la recuperación de datos y presiona la tecla de flecha derecha.

5. Presione las teclas de flecha arriba o abajo para ver los datos almacenados. Si los datos no se almacenan "\_" se muestra.

6. Presione la tecla de flecha izquierda dos veces para volver al menú de programa, a continuación, presione y mantenga presionada la tecla MENU dos segundos para salir.

#### **2. Eliminar los datos almacenados**

#### **Eliminación de los últimos datos**

1.Presione  $\Box N / \Box FF$  para encender el medidor

2. Presione y mantenga presionada la tecla  $MENU$  dos segundos para entrar en el menú del programa.

3.Presione las teclas de flecha arriba/abajo para resaltar la memoria interna, luego presione la tecla de flecha derecha.

4. Destacar la eliminación de datos y presione la tecla de flecha derecha.

5. Presione las teclas de flecha arriba/abajo y seleccione "Eliminación de los últimos datos"

6. El ultimo dato aparece, presione la tecla  $MENU$  para eliminarlo. Si los datos no se almacenan "-" se muestra

7. Presione la tecla de flecha izquierda dos veces para regresar al menú del programa, a continuación, presione y mantenga presionado la tecla MENU dos segundos para salir.

#### **Borrar todos los datos**

1. Siga los pasos anteriores del 1-4 y seleccione eliminar todos los datos del menu de eliminación de datos.

2. Presione la tecla  $MENU$  para eliminar y aparece la pantalla de confirmación. Presione la tecla **MENU** otra vez para eliminar todos los datos.

3. Presione la tecla de flecha izquierda dos veces para regresar al menú del programa, a continuación, presione y mantenga presionada la tecla  **dos segundos para salir.** 

#### **3. Descargando datos de la memoria**

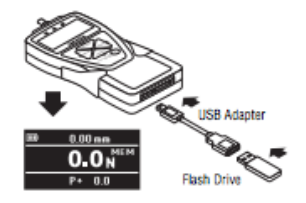

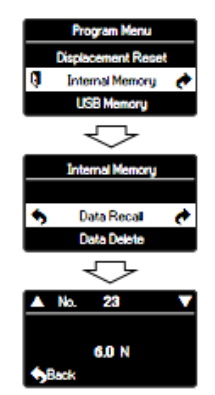

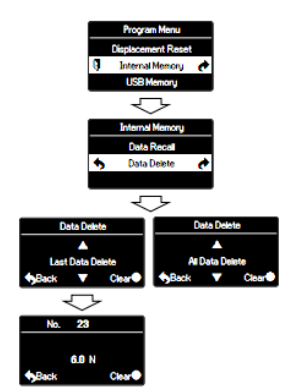

Elija entre los siguientes métodos de descarga.

#### **1.Descarga de datos USB de memoria**

1) Conecte el medidor y la computadora para recibir datos con el cable USB incluido.

2) Encienda el medidor y registrador ZT.

3) En el menú de datos, seleccione la memoria del medidor de importación. La memoria del medidor llenara la tabla de datos que pueden guardarse como un archivo CSV.

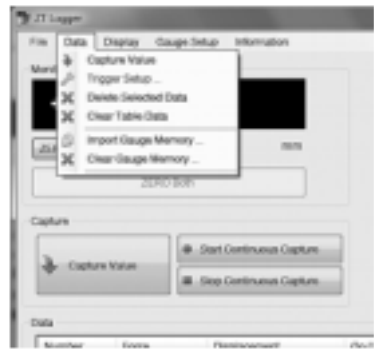

#### **2. Descargar datos RS - 232C de la memoria**

Conectar el medidor y el dispositivo recibe datos con un cable CB-208. Todas las funciones se pueden duplicar remotamente mediante la interfaz RS - 232C.Los comandos deben enviarse en formato de caracteres en mayúsculas ASCII seguido de un retorno de carro [CR].

Señal RS-232C: 8 datos, 1 parada, no paridad. Velocidad en baudios: 19,200 bps Refiérase a las tablas en las páginas 16-19 para comandos ASCII.

#### **3. Señal de Digimatic de Mitutoyo**

Conecte el cable CB-308 para el puerto de comunicaciones y el dispositivo que recibe los datos. Configurar los parámetros según las instrucciones del manual del procesador de Mitutoyo.

#### **4. Señal analógica de VDC ± 2**

Conecte el cable analógico de CB-108 para el puerto de comunicaciones para recibir la señal de voltaje.La tensión viene a través del convertidor D/A y se restablecerá a cero cuando se ejecuta una función de Tara.

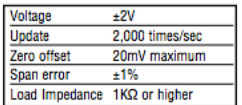

# **5. Alimentación externa ON/OFF** (Igual a la función de la tecla  $ON/OFF$ )

Conexión≠24 (EX\_Potencia) y≠30 (GND) del puerto de comunicaciones se enciende el medidor y se conecta≠24 (EX\_Potencia) y≠30 (GND) al mismo tiempo≠29 (Shift) y≠30 (GND) esta conectado y se apaga el medidor.

**6. Cero externo** (Igual a la función de la tecla **ZERO**)

Conexión≠25 (EX\_CERO) y≠30 (GND) del puerto de las comunicaciones restablece el indicador de fuerza.(Tara, restablecer pico, o restablecer pico sólo dependen del restablecimiento de ajustes de Cero/Tara, ver página 46).

## **7. Envío externo** (Igual a la función de la tecla **SEND**)

Conexión≠26 (EX\_ENVIAR) y≠30 (GND) del puerto de comunicaciones envía datos al medidor de memoria (hasta 1,000 datos) y un dispositivo externo y mantiene la pantalla mientras la señal está cerrada.

## 8. Pico externo (Igual a la función de la tecla **PEAK**)

Conexión≠27 (EX\_PICO) and ≠30 (GND) de los ciclos del puerto de comunicaciones en tiempo real, pico de compresión y pico de tensión.

Utilice unicamente cierre de contacto y no aplique tensión al #24 a través de pines de puerto #30

#### **8. Salida**

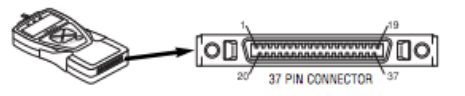

#### **1. Puerto de comunicaciones**

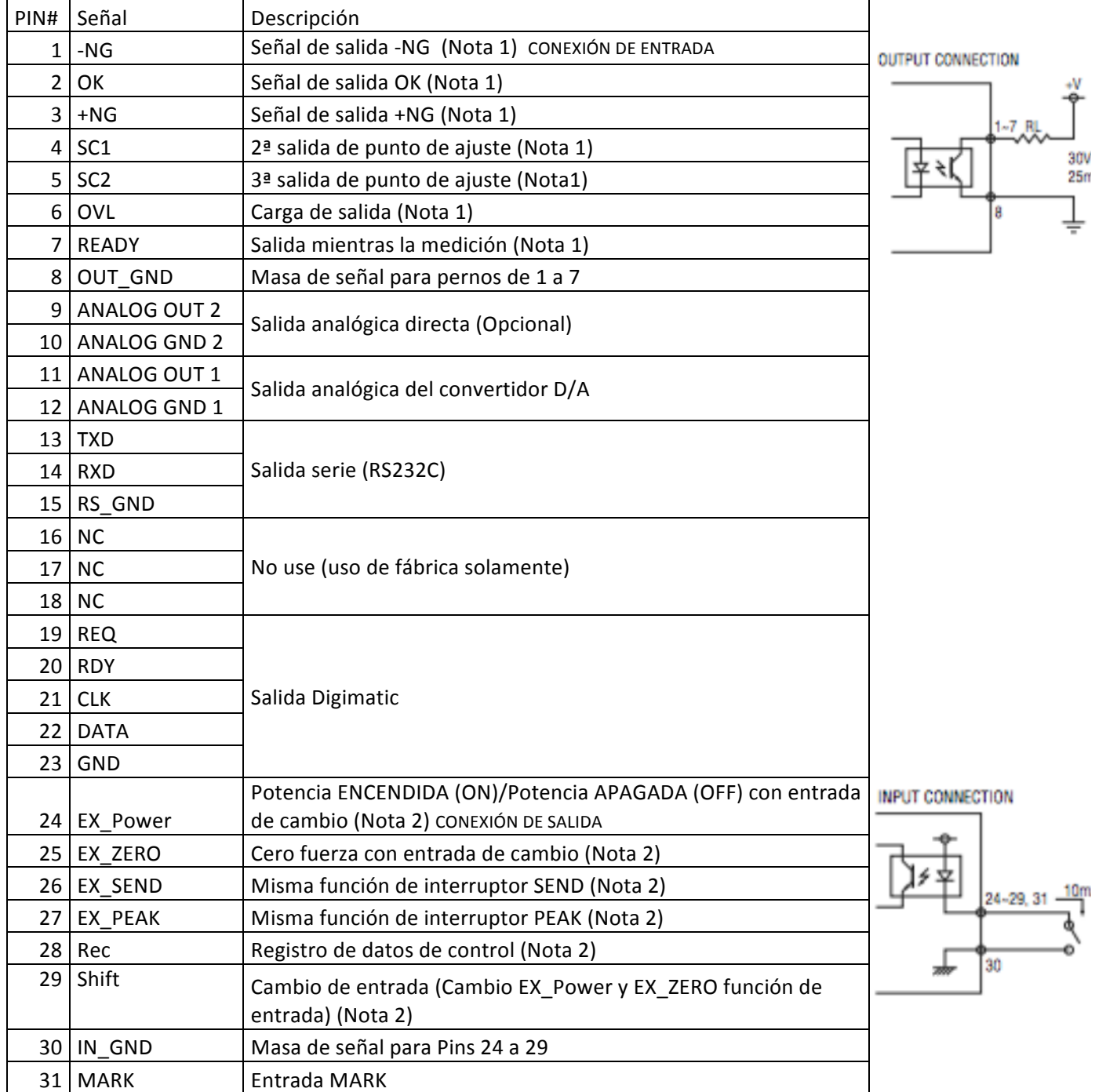

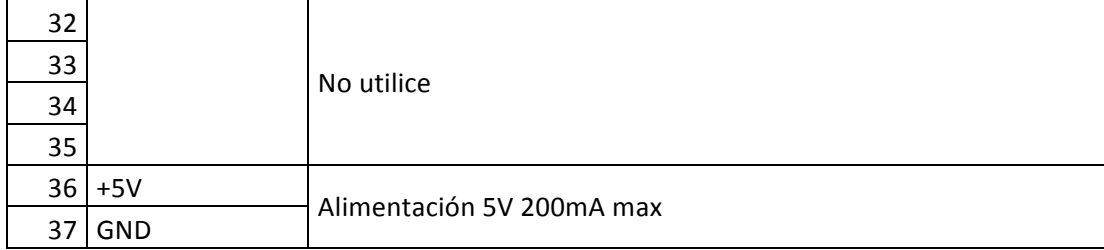

#### **2. Formato de salida de datos**

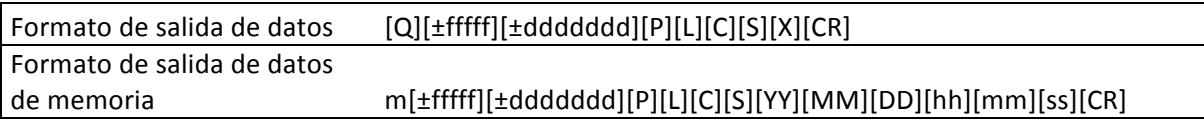

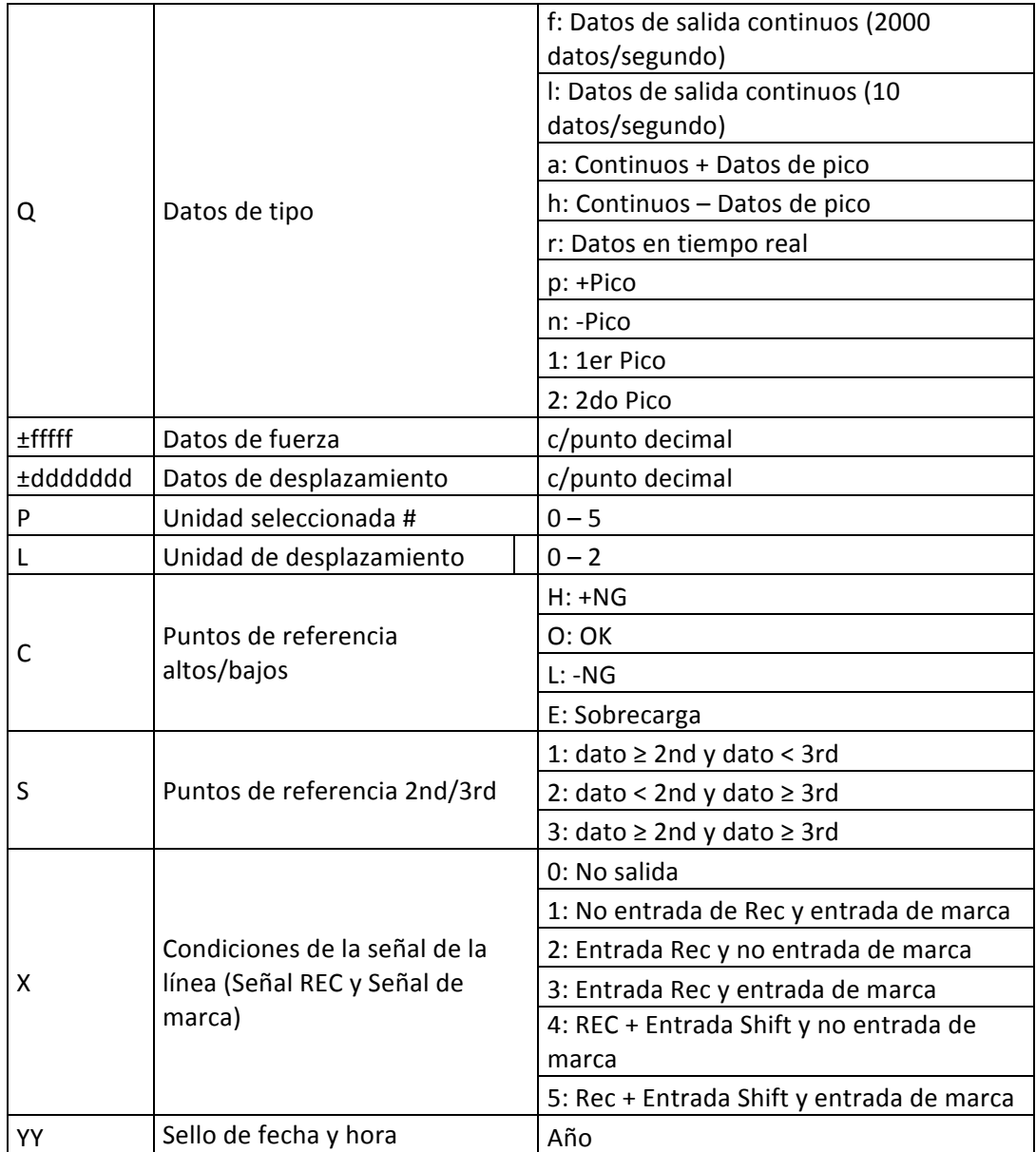

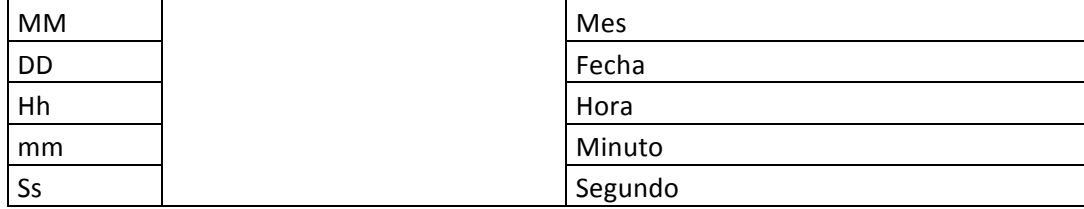

#### **3. Códigos de unidad de fuerza y desplazamiento**

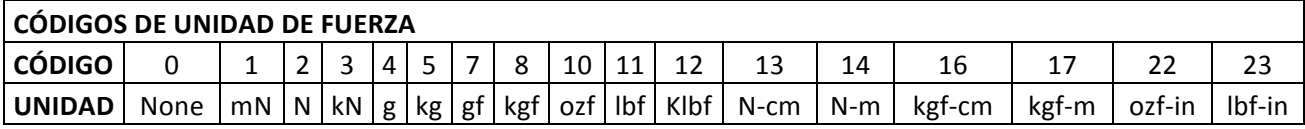

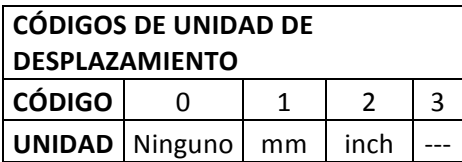

#### **4. Tabla de comando** (Comunicación RS232C &USB)

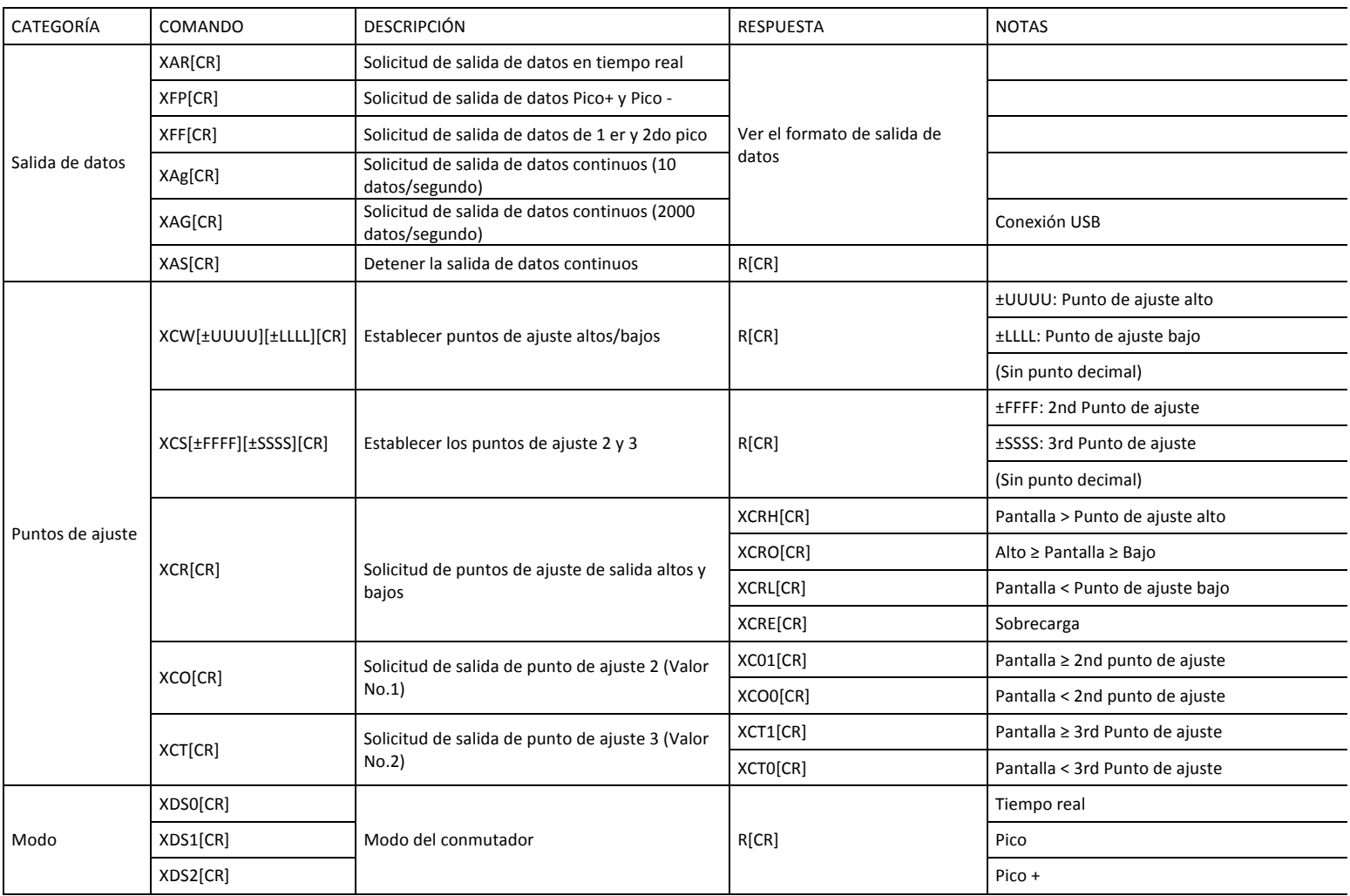

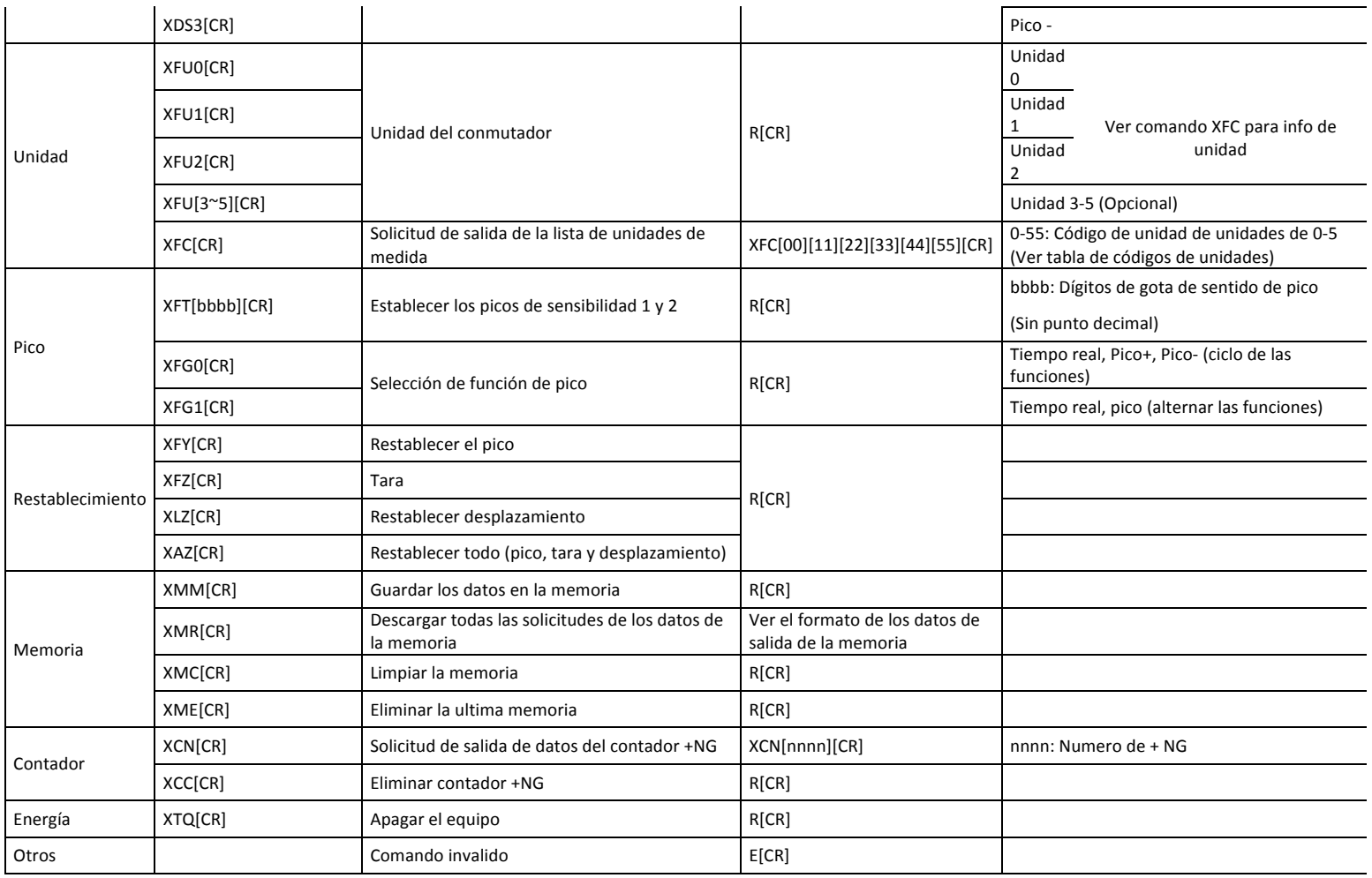

## **5. Tabla de comando compatible hacia atrás (Comunicación RS232C & USB)**

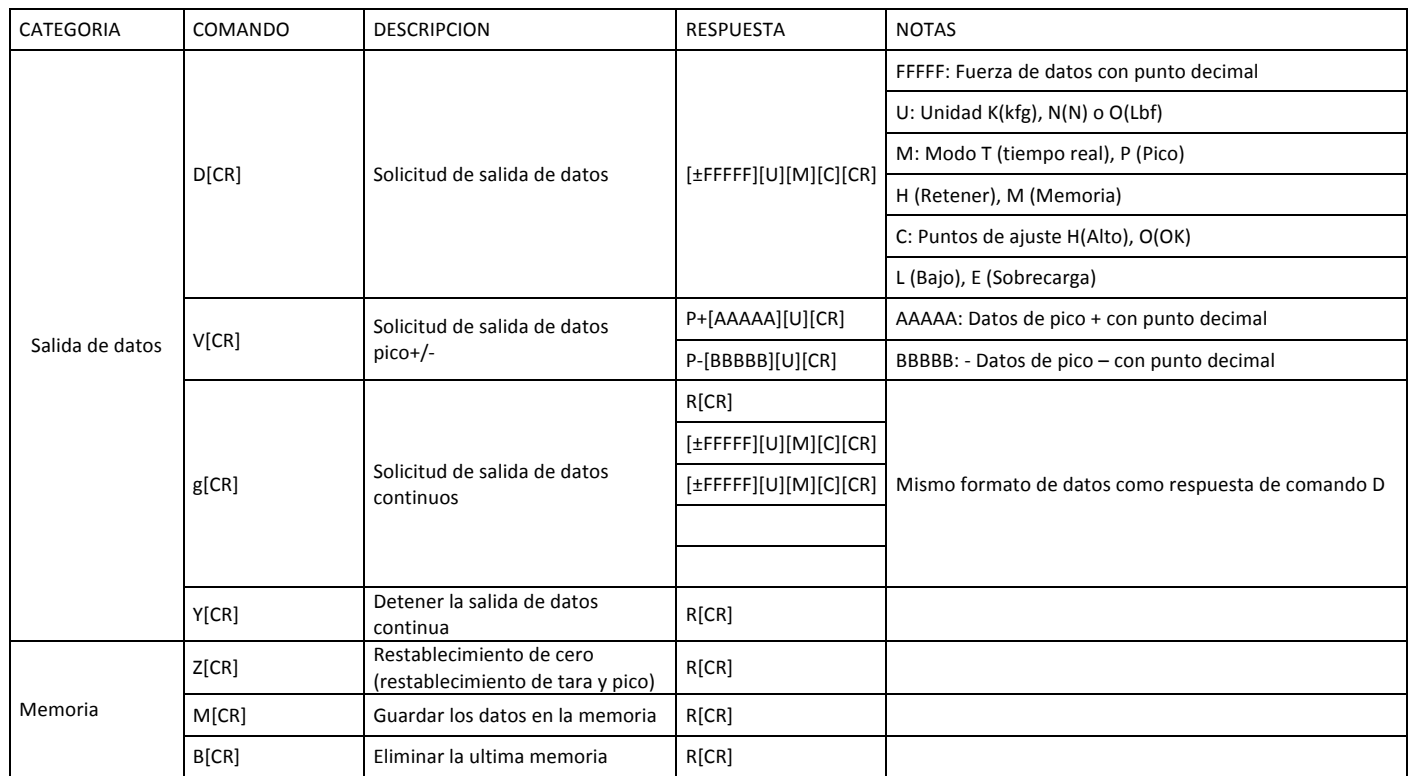

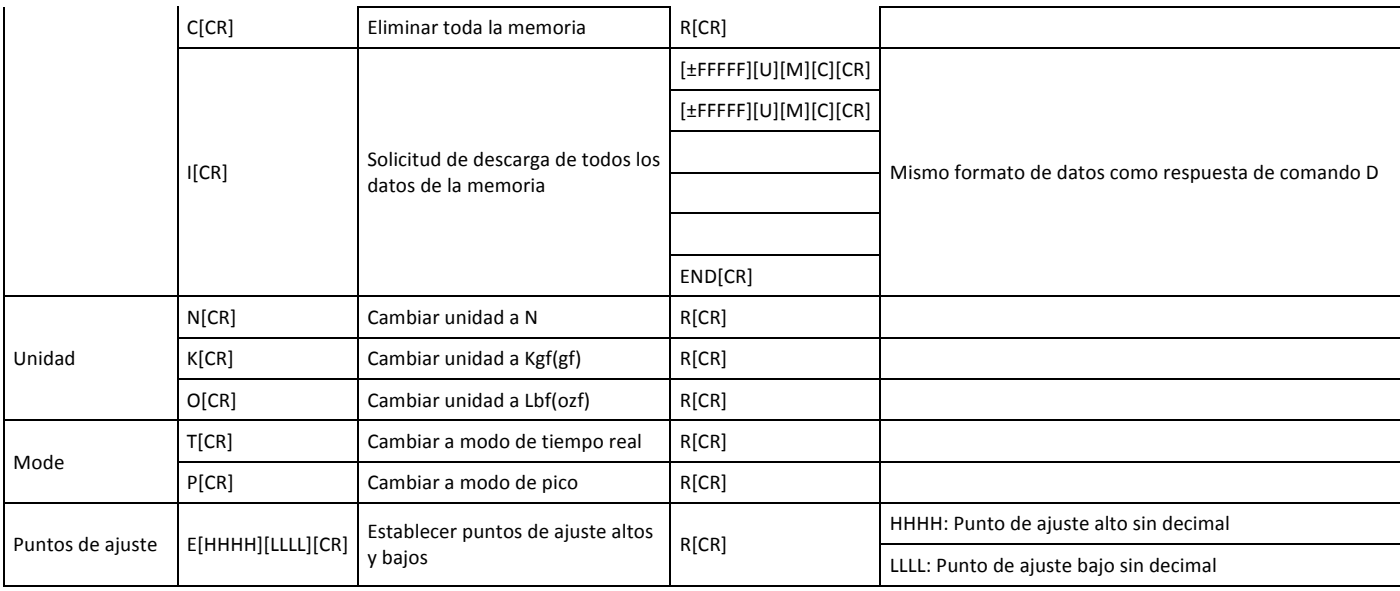

#### **9. Registrador ZT**

Utilidad de ZT Logger USB de software puede descargar y registrar todos los datos almacenados en memoria y registrar todos los valores de fuerza enviados a la memoria del medidor mientras el indicador está en línea. Registrador de ZT guarda los archivos de datos en formato CSV.

#### **1. Instalación**

#### **1. USB Driver Instalación Windows Vista /7**

Si Windows Vista/7 no instala automáticamente el controlador de serie ZT, siga estas instrucciones.

1. Conecte el medidor ZTS al ordenador con el cable USB suministrado. Encienda el medidor.

2. Inserte el CD-ROM ZT y haga clic en el icono de Windows.

3. En la barra de búsqueda, sobre el icono de Windows, tipo "Administrador de dispositivos" y presione enter para abrir el

administrador de dispositivos. 4. Encontrar el medidor de fuerza en el administrador de dispositivos.

Va a ser bajo "Otros dispositivos".El dinamómetro se mostrará como un "dispositivo

desconocido". Haga clic con el botón derecho de la entrada y seleccione "Actualizar Software de controlador...".

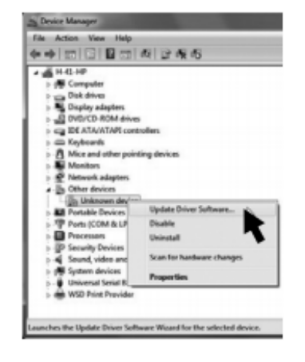

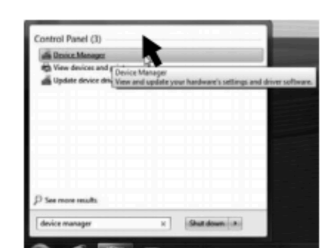

5. Cuando se le pida buscar el dispositivo, seleccione "examinar mi PC para el software de controlador"

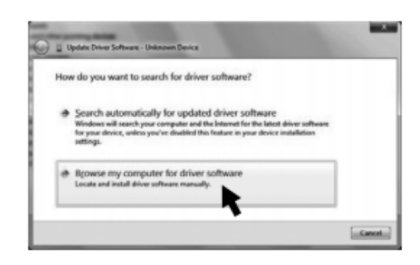

En la siguiente pantalla, seleccione "Browse"

- 6. Navegar en la carpeta "DRI-VER" en el controlador ZT CD-ROM y seleccione OK.
- 7. Windows puede pedir confirmación para instalar el controlador, haga clic en Yes (Si).

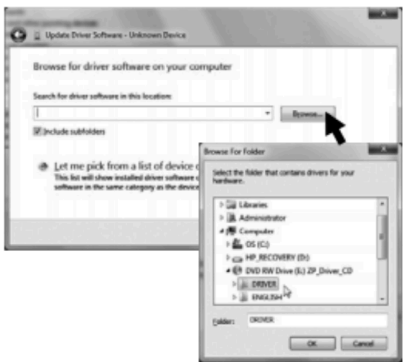

Cuando la pantalla aparece a la derecha, el controlador se ha instalado correctamente.

8. Para confirmar que el controlador está instalado. Abra el administrador de dispositivos y expanda la pestaña de "Puertos COM y LPT". Debería ver una entrada para "Serie IMADA ZT".

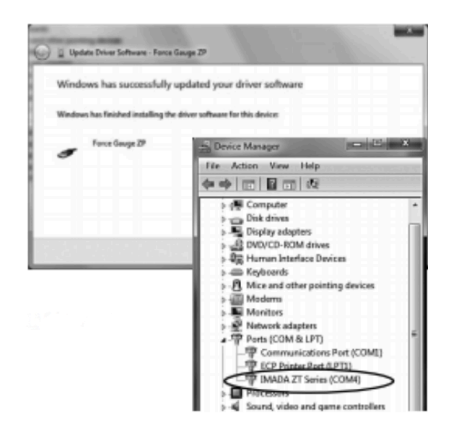

#### **Controlador de Windows 8**

Antes de instalar al controlador de Windows 8, debe habilitarse la instalación de controladores no firmados en Windows 8. Siga los siguientes pasos.

- 1. Activar la barra de encanto, se ciernen sobre la parte inferior derecha o superior derecha de la pantalla, luego pulse el icono configuración. Alternativamente, presione la tecla Windows y "I" para lanzar la barra de encanto. Seleccione cambiar configuración de PC.
- 2. Seleccione General
- 3. Desplácese hacia abajo y seleccione Advanced Startup.
- 4. Haga clic en reiniciar ahora. El equipo se reiniciará al menú de inicio avanzado.
- 5. Seleccione solución de problemas
- 6. Seleccione opciones avanzadas
- 7. Seleccione la configuración de inicio.
- 8. Seleccione reiniciar
- 9. El equipo se reinicia y arranca en el menú de configuración de inicio. Opción 7 debería ser desactivar aplicación de la firma del controlador. Presione 7 o F7 para arrancar Windows 8 con la aplicación de la firma del controlador deshabilitada.
- 10. Una vez que haya completado estos pasos, siga los pasos para Windows 7/Vista instalación del controlador.

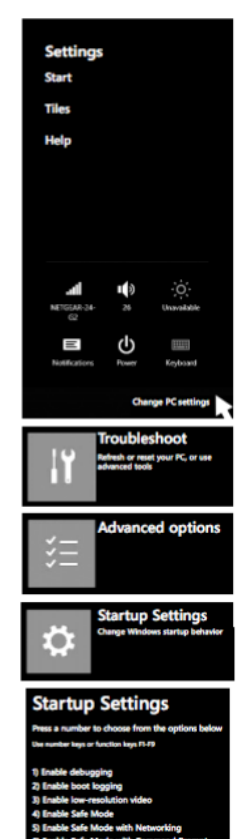

#### Controlador Windows XP

- 1. Conecte el medidor de fuerza ZTS al ordenador con el cable USB suministrado y encienda el medidor. Debe aparecer la ventana de "Bienvenido al nuevo Hardware encontrado"
- 2. Inserte el CD-ROM (incluido con el medidor de fuerza) y seleccione "instalar automáticamente el software". Haga clic en siguiente y siga las instrucciones en pantalla. Cuando se le pida para buscar el Web Seleccione "no esta vez" y haga clic en siguiente.
- 3. Si aparece un mensaje de compatibilidad de Windows XP, seleccione "continuar".
- 4. Después de instalar el driver ZT seleccione "Finalizar"
- 2. Instalar Microsoft .NET Framework

Microsoft .NET Framework 4.0 o más adelante debe instalarse antes de ejecutar el software del maderero ZT.

1. Compruebe para ver si ya tienen instalado .NET Framework. Esto no es necesario en Windows 8, como .NET Framework 4.5 se distribuye con Windows 8.Para

comprobar qué versión está instalada en su computadora, abra el Panel de Control, seleccione Agregar o quitar programas/desinstalar un programa.Debería ver Microsoft .NET Framework X.X

2. Si no ve Microsoft .NET Framework 4.0, tendrá que instalarlo desde el CD-ROM incluido con tu medidor Imada ZT.Abra el CD en el explorador de Windows y desplácese a la carpeta ZT Logger/Non-Japanese/DoNetFx40Clienty instale

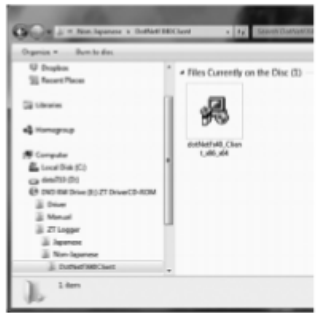

dotNetFx40 Client haciendo doble clic en el programa.

3. Una vez completada la instalación, reinicie el equipo.

#### **3. Instalar software del registrador ZT**

1. Inserte el CD-ROM y abra el registrador ZT /Folder No-Japonés. Haga doble clic en el icono de configuración del registrador ZT.

- 2. Siga las instrucciones en pantalla.
- 3. Elija "cerrar" cuando la instalación está completa.
- 4. Expulsar el CD-ROM.

#### **2. Operación del registrador ZT**

- 1. Conecte el medidor de fuerza ZT y el ordenador con el cable USB.
- 2. Encienda el medidor
- 3. Haga click en Start/Todos los programas/Imada/Registrador ZT y empezar Registrador ZT.

Si el indicador no cambia al conectar, revise:

Cable USB

Instalación del controlador USB

Instalación de Microsoft .NET Framework 4.0.

Si está ejecutando software de fuerza-grabadora (opcional), debe ser cerrado.

- 1) Menú Archivo Guardar como CSV, Agregar a CSV, Configurar CSV, Copiar en el portapapeles, Salir.
- 2) Menú de datos Capturar valor, Configuración del disparador, Borrar los datos seleccionados en la tabla, Eliminar todos los datos en la tabla, Importación de la memoria del medidor de fuerza, Eliminar la memoria del medidor de fuerza.
- 3) **Menú de pantalla** Seleccionar los elementos a mostrar y guardar
- 4) Menú del medidor Configuración del medidor, Importar ajustes del medidor desde un archivo, Guardar la configuración del medidor
- 5) Menú de información Información de la versión
- 6) Valor de fuerza Muestra el valor actual en el medidor.
- 7) Valor de desplazamiento Muestra el valor actual en el medidor
- 8) **Botón Zero** Cero el valor de la fuerza en el medidor
- 9) Pico Captura el valor pico
- 10) Zero Both Botón cero, valor de fuerza y desplazamiento en el medidor de fuerza
- 11) **Botón de capturar valor** Captura y muestra los datos en la tabla
- 12) **Inicia la captura continua** Inicio de captura de datos continuos en 10 datos por segundo max
- 13) Detiene la captura continua Detiene la captura de datos continuos
- 14) Tabla de datos Muestra los datos capturados
- 15) **Copiar** Tabla de datos se copia en el portapapeles
- 16) **Estadísticas** Muestra las estadísticas de datos adquiridos
- 17) **Go/No Go** Muestra el número de +NG
- 18) **Conexión/ Estado de funcionamiento** Medidor se conecta o desconecta en modo pico o tiempo Real

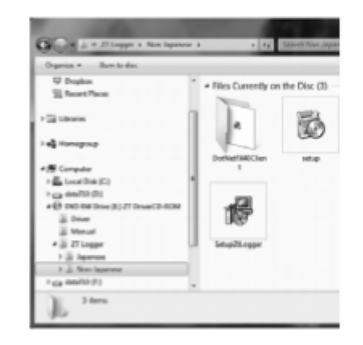

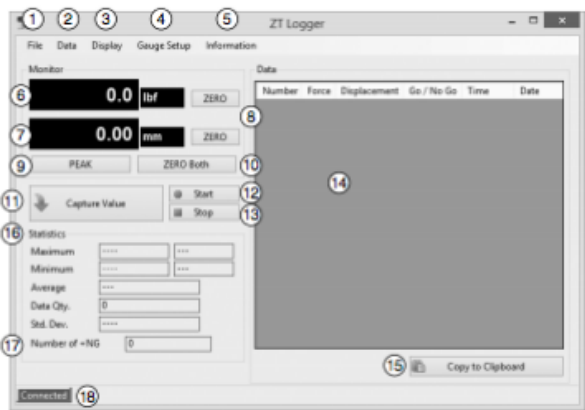

# **Operación básica**

#### **1.Configuración de pantalla**

Haga clic en pantalla y comprobar los elementos de datos que aparecen en la tabla de datos y guardar en archivos CSV.

\*Desplazamiento sólo está disponible con dinamómetros ZTA

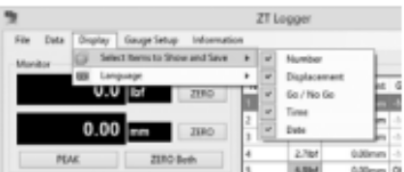

#### **2. Restablecimiento de Cero**

Haga clic en el botón  $\mathbf{Z}\mathbf{E}\mathbf{\Pi}\mathbf{O}$  a los valores de cero fuerza o desplazamiento. Haga clic en el botón  $\mathbf{ZE}\mathbf{H}\mathbf{O}$  ambos con cero valores de fuerza y desplazamiento.

#### **Captura de datos**

#### **1. Captura de datos individuales**

Haga clic en el botón de captura de valor o el valor de la captura de datos a adquirir valores de fuerza/desplazamiento actual.

O presione el botón  $SEND$  el medidor de fuerza para adquirir datos de (Utilizando las funciones de envío programado en el menú del medidor de fuerza.). Los datos también se almacenan en la memoria del medidor de fuerza.

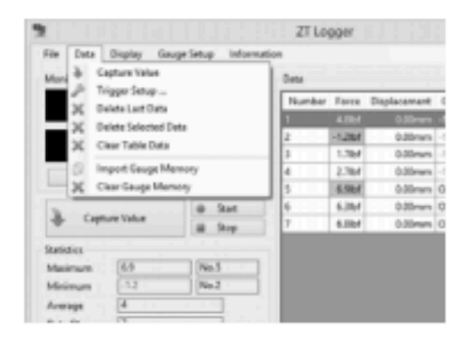

#### **2. Captura de datos continuos**

Haga clic en el botón Iniciar captura continua para capturar datos continuos adquiridos en 10 datos por segundo y mostrar en la tabla de datos.Haga clic en el botón detener captura continua para detener. (Conecte una unidad flash y presione  $SEND$  para capturar datos continuos en 100 datos por segundo. Presione otra vez **SEND** para parar.)

#### **3. Transferencia de memoria interna**

Haga clic en importación de datos indicador de memoria y aparece el siguiente mensaje. Los datos de memoria del medidor de fuerza sobrescribiran cualquier dato existente en la tabla. Guardar los datos

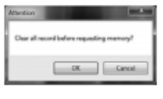

importantes antes de importar el medidor de memoria. Haga clic en Aceptar para transferir a la memoria del medidor de fuerza a la tabla de datos.

#### **4. Configuración del disparador**

Haga clic en Datos/Configuración de disparador, para establecer los valores de disparo (fuerza/desplazamiento) para la adquisición automática. Introduzca los valores de disparo en los campos (valores absolutos solamente) y marque las casillas de fuerza/desplazamiento para activar el gatillo. Cuando el valor de fuerza/desplazamiento supera el valor de disparo, fuerza/desplazamiento es capturado automáticamente y aparecen en Stop data la tabla de datos.

\* Hasta tres gatillos pueden ajustarse para ambos, valores de fuerza y desplazamiento.

**\*** El gatillo se activa según los valores adquiridos en 10 datos/segundo.

#### **Eliminación de datos**

#### **1.Datos individuales**

Seleccionar datos en tabla de datos y haga clic en datos, eliminar datos seleccionados para eliminar. El resto de los datos permanece en el medidor de fuerza.

#### **2. Todos los datos**

Haga clic en Datos/borrar datos de la tabla.Cuando aparezca la ventana de advertencia, haga clic en Aceptar para borrar todos los datos de la tabla de datos.

\*Los datos permanecen en el medidor de fuerza.

#### **3. Eliminación de la memoria interna ZTS del medidor de fuerza**

Haga clic en datos/borrar memoria del medidor.Cuando aparezca la ventana de advertencia, haga clic en Aceptar para borrar los datos de la memoria interna del medidor de fuerza.

#### **Guardar los datos**

La tabla de datos puede ser guardada en formato CSV e importar a Microsoft Excel y Word. \* Compruebe los elementos a guardar en el menú de pantalla.

\* Datos pueden no aparecer correctamente en Microsoft Excel dependiendo de la configuración de Excel.

#### 1. **Guardar un archivo nuevo**

Haga clic en archivo/guardar como CSV para guardar o haga clic en el botón guardar para seleccionar la carpeta y nombre de archivo

#### **2. Añadir a un archivo CSV existente**

Haga clic en archivo/agregar a un archivo CSV existente y seleccione un archivo CSV.La tabla de datos se puede agregar a un archivo existente. Los nuevos datos aparecen a la derecha de los datos anteriores.

\*Los datos nuevos no pueden agregarse a un archivo abierto. Cierre el archivo en el cual los datos deben agregarse.

#### **Ejemplo de datos guardados:**

Start data

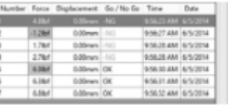

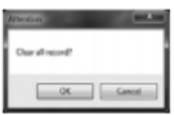

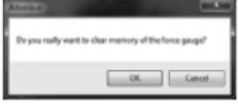

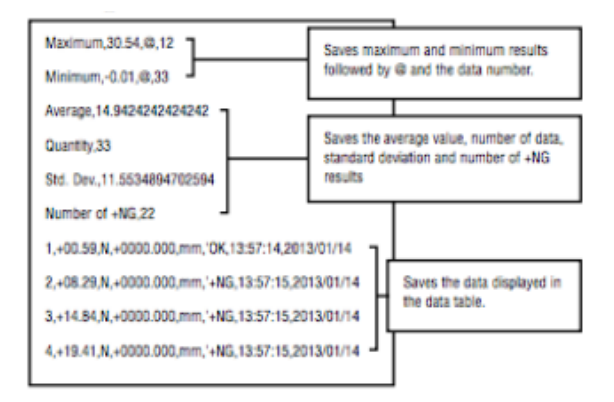

#### **Copiar & Pegar**

Haga clic o vaya a archivo/copiar la tabla de datos en el portapapeles en formato de texto. En Microsoft Word y Excel se pueden pegar los datos copiados.

#### **Configuración del medidor de fuerza ZT 1.Instalación del medidor de fuerza ZT**

Haga clic en la configuración del menú del indicador para mostrar el programa y los menús de configuración. Cambios realizados en esta ventana también cambian la configuración del medidor de fuerza. Haga clic en cerrar para completar la configuración.

Establecer puntos de referencia altos/bajos. Salida y umbrales, introduzca el valor con decimales que aparecen en el medidor de fuerza sin decimales. 20N muestra como 20.0 entra en 200

\* Valor de ajuste bajo debe ser menor que el valor de ajuste alto.

#### **2. Ahorro de fuerza ZT configuración de medidor de fuerza.**

Haga clic en el menú de configuración del medidor/guardar la configuración del medidor, para guardar la configuración del medidor ZTS de fuerza conectado.

#### **3. Importación de los ajustes del medidor de fuerza ZT guardados**

Haga clic en el menú de configuración/importar ajustes del medidor del archivo a una carpeta y cargar las configuraciones guardadas.

\*Importar los ajustes sobrescribe la configuración del medidor de fuerza existente. Guardar la configuración inicial si requiere para restablecerlos más adelante.

#### **Cierre el Programa**

Guardar o eliminar la tabla de datos antes del cierre. Haga clic en la caja X en la parte superior derecha o seleccione Archivo/salir.

#### **Accesorios opcionales**

#### **Software de adquisición de Datos-SW**

Capturar y analizar los datos de fuerza de medidores de fuerza con un puerto RS-232. Se muestra un registro corriente de todos los datos junto con una carta. Calcular la máxima y mínima, promedio y desviación estándar.

#### Software de grabadora de fuerza ZT-R

Registrar y procesar los datos de 2.000 datos por segundo de medidores ZTA y generar un gráfico

# $0 = 0.5$ H  $\sim$   $^{-1}$   $^{-1}$   $^{-1}$   $^{\prime}$   $^{\prime}$   $^$  $\frac{1}{2} + 2 \cos \theta = \frac{1}{2} + 2 \cos \theta$  $\begin{array}{l} \mbox{for the $k$} \\ \mbox{if there} \end{array}$

con las estadísticas.

Zoom para examinar el valor de la fuerza en los puntos de datos individuales.

Seleccione la parte del gráfico para detectar el primer pico o generar estadísticas para ese intervalo de tiempo. Comparar y alinear gráficos múltiples.Guardar gráficos de datos exportados en formato CSV.

#### **Cables**

**CB-108** 10' Cable analógico **CB-208** 10' Cable RS-232C ,hembra de 9 pines **CB-308** 10' Cable Digimatic **CB-718** Cable de fuerza y desplazamiento para bancos de prueba MX2 con opción de FA **CB-728** Cable de fuerza y desplazamiento para bancos de prueba EMX con opción de FA

#### **Mango**

Manija OH-1 encaja con medidores ZTA con baja capacidad de fuerza para facilitar la medición de cargas pesadas. Las manijas se construyen de acero de alta calidad para el uso resistente y viene con los tornillos de montaje.

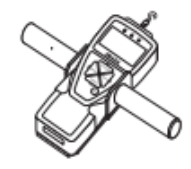

#### **10 Especificaciones**

#### **Especificaciones serie ZTA**

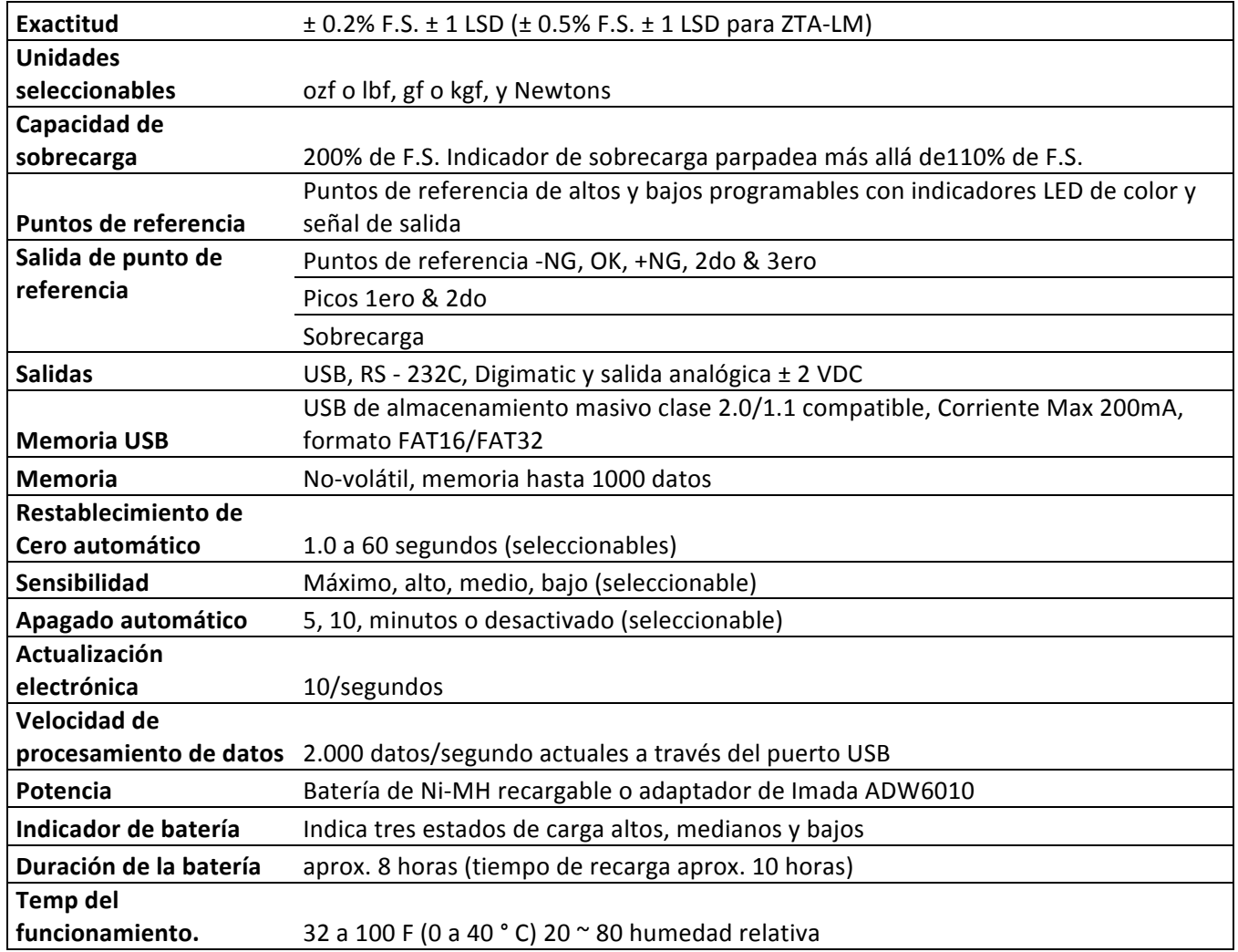

Especificaciones sujetas a cambio sin previo aviso

#### **Rangos ZTA**(Resolución)

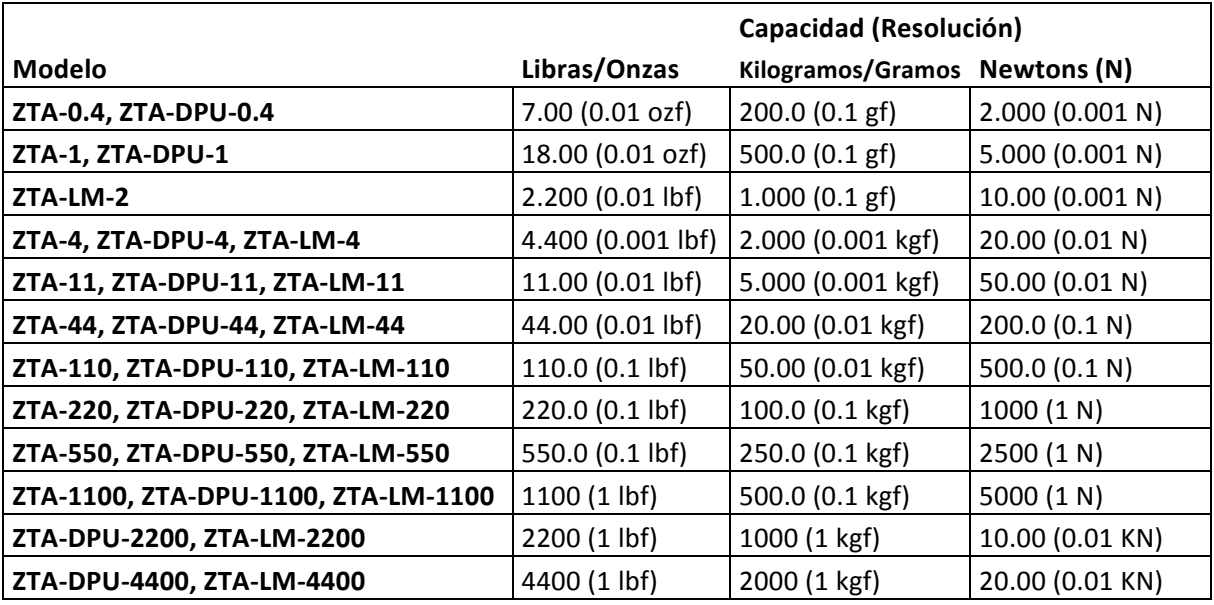

Especificaciones sujetas a cambio sin previo aviso

#### **Dimensiones ZTA**

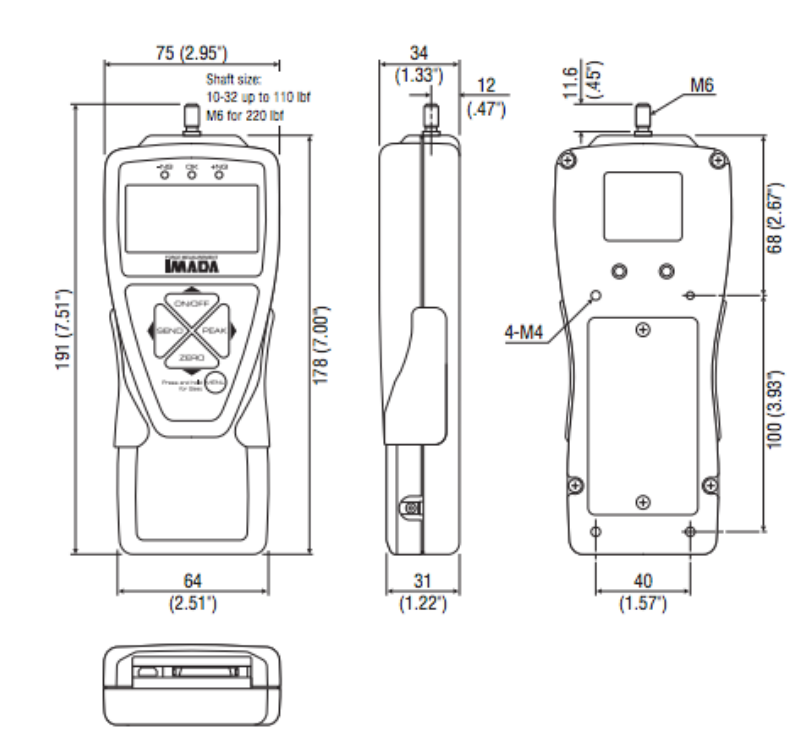

#### **Dimensiones de alta capacidad ZTA**

#### **Modelos:ZTA-550 & ZTA-1100**

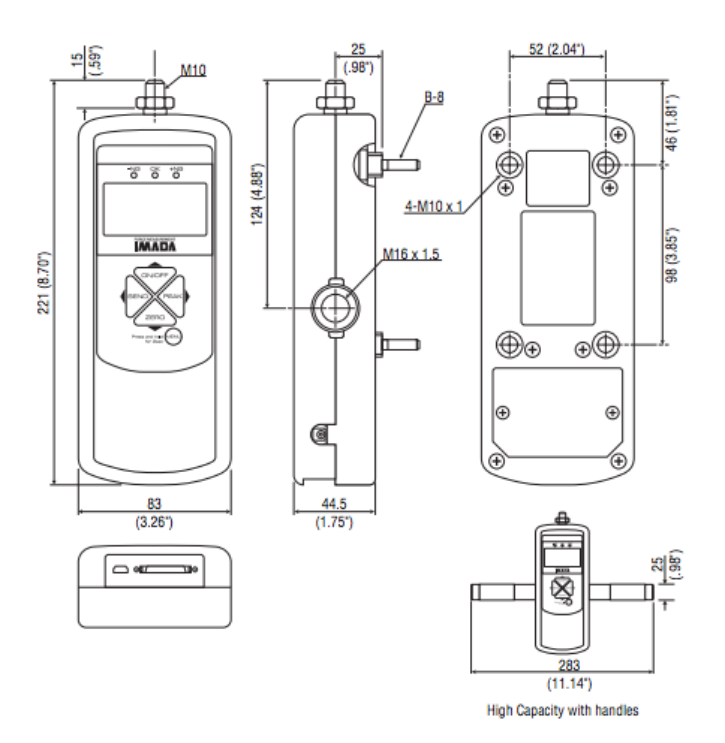

#### **11. Sección de referencia – Pantalla Multiple 1/2**

#### **Uso de Pantalla multiple**

Pantalla multiple (predeterminado de fábrica) se divide la pantalla en tres secciones: superior, medio e inferior.Pueden mostrarse datos seleccionables en las secciones superiores e inferiores.Vea la página siguiente para la pantalla individual.

#### **Sección superior**

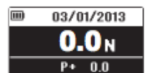

Encienda el medidor, después presione la tecla (no mantener) MENU para resaltar la parte superior. Presione las tecla de flecha izquierda **SEND** <sub>O</sub> derecha PEAK

para rotar las pantallas siguientes.Presione la tecla MENU para seleccionar una pantalla, resalte la sección inferior. Vea la página 6 para cambiar la fecha y la hora.

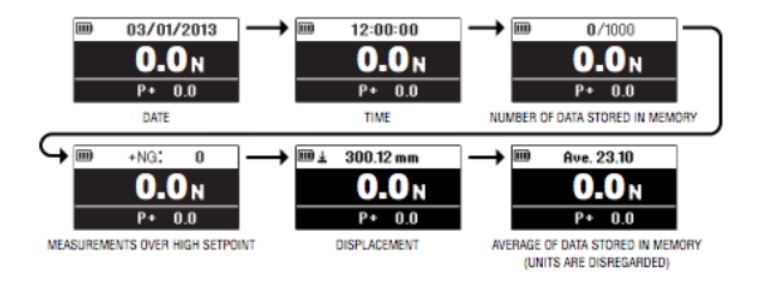

#### **Sección inferior**

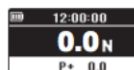

Después de destacar la parte superior, presione la tecla **MENU** y la sección inferior se destaca. Presione las teclas de flecha izquierda **SEND** o derecha **PEAK** para  $P + 0.0$ rotar las pantallas siguientes.Presione la tecla MENU para seleccionar.

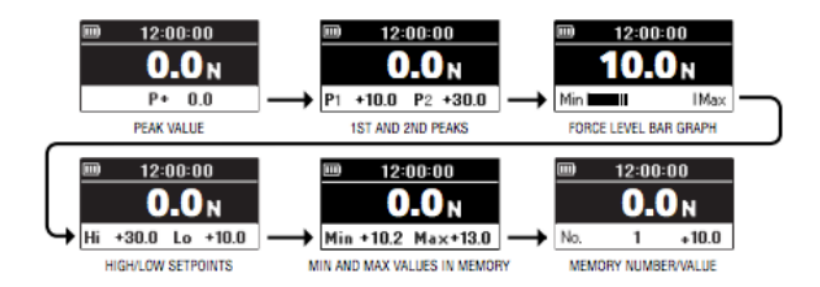

Cuando se destacan el número y valor de la memoria, presione la tecla (no mantener) MENU y la ubicación del número de datos se convierte en destacado. Presione las teclas de flecha arriba **ON/OFF** o abajo **ZERO** para ver otras ubicaciones y valores si se almacena más de una. Si los datos no se almacenan "-" aparece.Presione la tecla MENU para destacar los valores min/max.

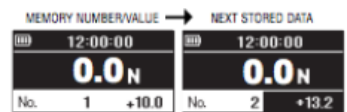

Presione (no mantenga) **MENU** hasta que los puntos de referencia alto/bajo sean destacados. Presione MENU otra vez y el punto de referencia alto sea destacado. Presione las teclas de flecha arriba ON/OFF  $_0$  abajo ZERO para cambiar el valor. Presione MENU otra vez para destacar el punto de ajuste bajo y las flechas arriba o abajo para cambiar el valor. Presione la tecla **MENU** para salir. Las pantallas multiples destacadas deben estar apagadas para la operacion apropiada del medidor.

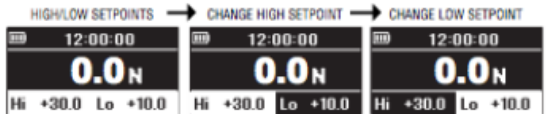

#### **Selección de pantalla individual**

Mostrar valor de la fuerza, unidad y el indicador de pico.

(Seleccione Pantalla multiple para ver los valores de desplazamiento.)

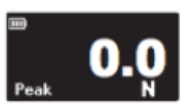

- 1. Presione  $\Box N/\Box FF$  para encender el medidor.
- 2. Presione y mantenga la tecla MENU dos segundos para entrar en el menú del programa.
- 3. Presione las teclas de flecha arriba  $\Box N/\Box FF$  o abajo  $\Box EHD$  para resaltar las funciones de pantalla y presione la tecla de flecha derecha para seleccionar.
- 4. Presione las teclas de flecha arriba o abajo para resaltar el formato de la pantalla luego presione la tecla de flecha derecha  $\mathsf{PERK}$ , para seleccionar.
- 5. Presione las teclas de flecha arriba o abajo para seleccionar la pantalla individual y presione la tecla **MENU** para ingresar su selección.
- 6. Presione la tecla de flecha derecha para volver al programa del menú, presione y mantenga presionada la tecla **MENU** dos segundos para salir.

#### **1. Puntos de referencia altos y bajos**

Puntos de referencia altos/bajos permitan pruebas de Go/No Go. LED naranja se enciende para valores bajo punto de referencia bajo (-NG), Parpadea verde para valores con bajo y alto (OK), y parpadea rojo para valores mas altos  $(+NG)$ .

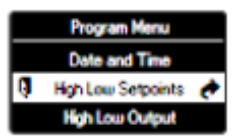

Ver página 8.

- 1. Encienda el medidor, a continuación, presione y mantenga presionado  $\mathbf{MEMU}$  dos segundos para entrar en el menú del programa. Puntos de referencia Alto/Bajo, resaltan, Presione la tecla de flecha derecha  $\mathsf{PERK}$ , para seleccionar.
- 2. La alta resalta; presione la tecla de flecha derecha para seleccionar
- 3. Presione las teclas de flecha arriba/abajo para cambiar el valor alto y presione **MENU** para ingresar su selección.
- 4. Presione la tecla de flecha abajo para resaltar el bajo, luego presione la tecla de flecha derecha para seleccionar.
- 5. Presione las teclas de flecha arriba/abajo para cambiar el valor bajo y presione MENU para ingresar su selección.
- 6. Presione la tecla de flecha izquierda  $SEND$ , para regresar al menú del programa, luego presione v mantenga **MENU** dos segundos para salir.

#### **2.** Salida alta y baja (Puntos de referencia 2<sup>nd</sup>& 3<sup>rd</sup>)

Salida alta y baja manda una señal cuando los valores No.1 o No. 2 se alcanzan durante una prueba.

- 1. Encienda el medidor. Presione y mantenga  $MENU$  dos segundos para entrar en el menú del programa.
- 2. Presione la tecla de flecha  $\mathbf{Z}\mathbf{E}\mathbf{H}\mathbf{O}$ , para resaltar la salida alta y baja y presione la tecla de flecha derecha  $\mathsf{PEAK}$ , para seleccionar.
- 3. Se destaca el valor  $N^{\circ}$  1; Pulse la tecla de flecha derecha para seleccionar.
- 4. Presione las teclas de flecha arriba/abajo para cambiar el valor y presione **MENU** para ingresar su selección.
- 5. Presione la tecla de flecha abajo para resaltar el valor No.2, luego presione la tecla de flecha derecha para seleccionar.
- 6. Presione las teclas de flecha arriba/abajo para cambiar el valor bajo y presione MENU para ingresar su selección.
- 7. Presione la tecla de flecha izquierda  $\blacksquare$  and  $\rightharpoonup$  para volver al menú del programa, a continuación, presione y mantenga presionado MENU dos segundos para salir.

#### **3. Funciones de pico**

**[and][or] Pico** Por defecto de fábrica = 'Or'

'Or Peak' captura la compresión o tensión de pico. 'And Peak' captura tanto compresión y tensión de pico. Consulte la página 9 para obtener instrucciones.

- 1. Encienda el medidor. Presione y mantenga la tecla MENU dos segundos para entrar al menu del programa. Presione la tecla de flecha abajo  $\mathbf{ZEHO}$ , para resaltar las funciones de pico a continuación presione la tecla de flecha derecha  $\mathsf{PERK}$ , para seleccionar.
- 2. Pico destacado [and][or]; Presione la tecla de flecha derecha para seleccionar.
- 3. Presione las teclas de flecha arriba/abajo para seleccionar y presione MENU para ingresar su selección.

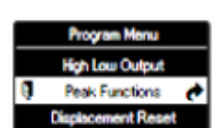

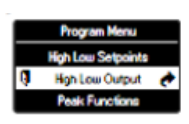

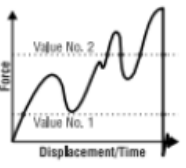

4. Presione la tecla de flecha izquierda  $\blacksquare \blacksquare \blacksquare$ , para volver al menú del programa, a continuación, presione y mantenga presionado  $MENU$  dos segundos para salir.

# **Memoria de pico automático** Por defecto de fábrica = 'OFF'

Envía el valor de pico a la memoria cuando  $\mathbf{ZEHO}$  se presiona.

- 1. Siga el pico [and][or] paso 1.
- 2. Presione las teclas de flecha arriba/abajo para resaltar la memoria de pico automático, luego presione la tecla de flecha derecha para seleccionar.
- 3. Presione las teclas de flecha arriba/abajo para seleccionar y presione MENU para ingresar su selección.
- 4. Presione la tecla de flecha izquierda  $SEND$ , para volver al menú del programa luego presione y mantenga presionado **MENU** dos segundos para salir.

**Descenso de 1<sup>er</sup> Pico/2<sup>do</sup> Pico** Por defecto de fábrica = '1.5' Establece la cantidad de caída de (A) necesaria para registrar el 1<sup>er</sup> y 2<sup>do</sup> valor pico.

- 1. Siga el pico [and][or] paso 1.
- 2. Presionar las teclas de flecha arriba/abajo para resaltar el descenso del 1er Pico y 2do Pico, luego presione la tecla de flecha derecha para seleccionar.
- 3. Presione las teclas de flecha arriba/abajo para cambiar el valor de caída y presione **MENU** para ingresar su selección.
- 4. Presione la tecla de flecha izquierda  $SEMD$ , para volver al menú del programa y luego presione y mantenga presionado  $MENU$  dos segundos para salir.

# **4. Restablecer el desplazamiento**

#### **Restablecer el valor**

Establecer el valor de la fuerza para activar el restablecimiento del desplazamiento automático.

1. Encender el medidor. Presione y mantenga presionado  $MENU$  dos segundos para entrar en el menú del programa. Presione la tecla de flecha abajo  $\mathbf{ZEHO}$ , para resaltar el restablecimiento del desplazamiento luego presione la tecla de flecha derecha PEAK, para seleccionar 2. Se resalta el valor restablecido; presione la tecla de flecha derecha para seleccionar.

3. Presione las teclas de flecha arriba/abajo para cambiar el valor.

4. Presione la tecla de flecha izquierda  $SEND$ , para volver al menú del programa y luego presione y mantenga presionado  $MENU$  dos segundos para salir.

#### **Condición del restablecimiento**

Una vez: El desplazamiento automático se restablece a cero, se alcanza el primer valor de restablecimiento.El valor restablecido es necesario.

Cada vez: Desplazamiento automático se restablece a cero cada vez que se alcanza el valor de restablecimiento. El valor restablecido es necesario.

APAGADO: Medidor de desplazamiento comienza inmediatamente. Presione  $\mathbf{Z}\mathbf{E}\mathbf{H}\mathbf{O}_{en}$  cualquier momento para restablecer manualmente.

**1.** Siga el valor restablecido paso 1.

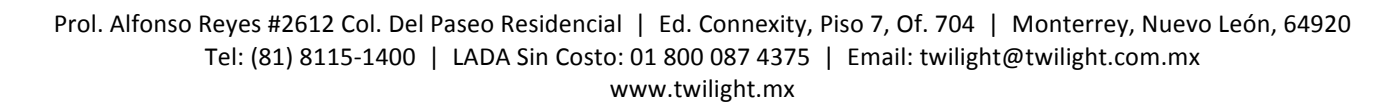

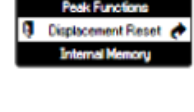

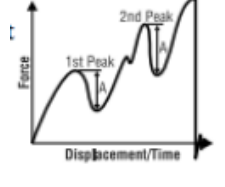

- **2.** Presione la tecla de flecha derecha abajo para resaltar la condición de restablecimiento, luego presione la tecla de flecha derecha  $\mathsf{PERK}$ , para seleccionar.
- **3.** Presione las teclas de flecha arriba/abajo para seleccionar la condición.
- **4.** Presione la tecla de flecha izquierda **SEND**, para volver al menú del programa y luego presione y mantenga presionado **MENU** dos segundos para salir.

#### **5. Memoria Interna Recuperación de datos**

Mostrar hasta 1,000 datos de la memoria no volátil.

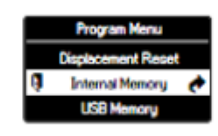

1. Encender el medidor, a continuación, presione y mantenga presionado **MENU** dos segundos para entrar en el menú del programa. Presione la tecla de flecha abajo  $\mathbf{Z}\mathbf{E}\mathbf{H}\mathbf{O}$ , para resaltar la memoria interna luego presione la tecla de flecha derecha  $\mathsf{PEAK}$  para seleccionar.

2. Se destaca la recuperación de datos; Presione la tecla de flecha derecha para seleccionar.

3. Presione las teclas de flecha arriba/abajo para ver los datos almacenados.

4. Presione la tecla de flecha izquierda  $\blacksquare$  ara volver al menú del programa y luego presione y mantenga presionado MENU dos segundos para salir.

#### **Borrar datos**

Borrar los últimos datos o todos los datos almacenados en la memoria.

- 1. Seguir el paso 1 de recuperación de datos
- 2. Presione las teclas de flecha arriba/abajo para resaltar los datos eliminados, luego presione la tecla de flecha derecha **PEAK** para seleccionar
- 3. 3a. Se muestran los últimos datos eliminados; presione MENU para eliminar los últimos datos.

3b. Borrar todos los datos, presione las teclas de flecha arriba/abajo para mostrar los datos eliminados; presione **MENU** para borrar todos los datos.

4. Presione la tecla de flecha izquierda  $SEMD$ , para volver al menú del programa y luego presione y mantenga presionado MENU dos segundos para salir.

#### **6. Memoria USB**

Utilice el adaptador USB para conectar unidades flash. MEM aparece en la pantalla cuando se conecta

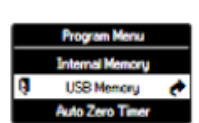

Presione **SEND** para enviar datos en tiempo real continuos (100 datos/segundo) a la unidad flash.

#### **Desconectar USB**

Desconecta el dispositivo USB.

- 1. Encender el medidor, luego presione y mantenga presionado **MENU** dos segundos para
- entrar al menu del programa. Presione la tecla de flecha abajo  $\overline{\mathbf{ZEM}}$ , para resaltar la memoria USB luego presione la tecla de flecha derecha. **PEAK** para seleccionar.
- 2. USB desconectado se destaca; Presione la tecla de flecha derecha para seleccionar.
- 3. Presione MENU para desconectar y que el medidor regrese al modo listo.Ahora pueden desconectar el adaptador USB y pendrive.

#### **Exportar a USB**

Exportar la memoria del medidor al dispositivo USB.

- 1. Seguir el paso 1 de desconectar el USB.
- 2. Presione la tecla de flecha abajo para resaltar la exportación a USB y presione la tecla de flecha derecha  $\mathsf{PEAK}$ , para seleccionar.
- 3. ¿Empezar a transferir datos de la memoria? Muestra. Presione MENU para continuar.
- 4. No retire el dispositivo USB ni apague el indicador durante la transferencia de datos. Medidor vuelve al modo listo cuando haya terminado.

#### **7. Temporizador de cero automático**

Borrar automáticamente los valores máximos. Icono de cronómetro aparece en pantalla cuando se establece un valor. Seleccionar: 1~60 segundos o APAGADO.

- 1. Encender el medidor, luego presione y mantenga presionado  $\text{MEMU}$  dos segundos para entrar al menu del programa. Presione la tecla de flecha abajo  $\overline{\mathbf{ZE}}$   $\overline{\mathbf{H}}$ , para resaltar el temporizador de cero automático, luego presione la tecla de flecha derecha  $\mathsf{PERK}$ , para seleccionar.
- 2. Presione las teclas de flecha arriba abajo para cambiar el valor y presione  $MENU$  para ingresar su selección
- 3. Presione la tecla de flecha izquierda  $SEND$ , para volver al menu del programa, luego presione y mantenga presionado  $MENU$  dos segundos para salir.

#### **8. Sonido Sonido del teclado**

Sonido suena cuando las teclas son presionadas.

Seleccione: ENCENDIDO o APAGADO

1. Encender el medidor, luego presione y mantenga presionado  $MENU$  dos segundos para entrar al menú del programa. Presione la tecla de flecha abajo  $\mathbf{ZEHO}$ , para resaltar el sonido, luego presione la tecla de flecha derecha  $\mathsf{PEAK}$ , para seleccionar.

2. Señal sonora del teclado se destaca; Presione la tecla de flecha derecha para seleccionar.

3. Presione las teclas de flecha arriba/abajo para seleccionar y presione  $MENU$  para ingresar su selección.

4. Presione la tecla de flecha izquierda  $SEMD$ , para volver al menú del programa, luego presione y mantenga presionado MENU dos segundos para salir.

#### **Alarma Alta/Baja**

Suena cuando se excede el punto de ajuste alto. Seleccione: ENCENDIDO o APAGADO.

1. Siga el paso 1 del sonido del teclado, arriba.

2. Presione las teclas de fleche arriba/abajo para resaltar la alarma alta/baja y presione la tecla de fleche derecha para seleccionar.

3. Presione las teclas de flecha arriba/abajo para seleccionar y presione  $MENU$  para ingresar su selección. 

4. Presione la tecla de fleche izquierda **SEND**, para regresar al menú del programa, luego presione y mantenga presionado **MENU** dos segundos para salir.

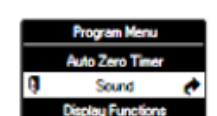

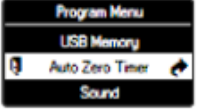

#### **9. Funciones de la pantalla Formato de pantalla**

Pantalla individual muestra el valor de la fuerza, unidad, indicadores de pico y batería.

Pantalla Múltiple divide la pantalla en tres secciones

La sección superior muestra la fecha, tiempo, almacenamiento de datos o cuenta +NG. Sección intermedia muestra unidad y valor.

Sección inferior muestra pico, min/max, los datos almacenados o puntos de ajuste referencia alto/bajo. Ver páginas 34-35, Uso de pantalla múltiple.

Seleccione: Individual o Múltiple

- 1. Encender el medidor, luego presione y mantenga presionado  $\text{MEMU}$  dos segundos para entrar al menú del programa.Presione la tecla de flecha abajo **ZERO** para resaltar las funciones de pantalla, luego presione la tecla de flecha derecha  $\mathsf{PERK}$ , para seleccionar.
- 2. Presione las teclas de flecha arriba/abajo para resaltar el formato de pantalla y presione la tecla de flecha derecha para seleccionar.
- 3. Presione las teclas de flecha arriba/abajo para seleccionar y presione MENU para ingresar su selección.
- 4. Presione la tecla de flecha izquierda  $SEND$ , para volver al menú del programa, luego presione y mantenga presionado **MENU** dos segundos para salir.

#### **Brillo**

Seleccione brillante o ahorro de energía

- 1. Siga el paso 1 del formato de pantalla, arriba
- 2. Presione las teclas de flecha arriba/abajo para resaltar el brillo y presione la tecla de flecha derecha para seleccionar.
- 3. Presione la tecla de flecha arriba/abajo para seleccionar y presione MENU para ingresar su selección.
- 4. Presione la tecla de flecha izquierda  $SEND$ , para volver al menu del programa, luego presione y mantenga presionado MENU dos segundos para salir.

#### **Invertir pantalla**

Invertir la pantalla para que se pueda leer cuando el indicador se monte en un banco de prueba. Seleccione: Normal o Inversa.

- 1. Luego presione y mantenga presionado MENU dos segundos para entrar al menú del programa. Presione la tecla de fleche abajo  $\mathbf{ZERO}$ , para resaltar las funciones de pantalla, luego presione la tecla de fleche derecha  $\mathsf{PERK}$ , para seleccionar.
- 2. Presione las teclas de fleche arriba/abajo para resaltar la pantalla inversa y presione la tecla de flecha derecha para seleccionar.
- 3. Presione las teclas de flechas arriba/abajo para seleccionar y presione  $\text{MEM}$  para ingresar su selección.
- 4. Presione la tecla de flecha izquierda  $\blacksquare$  Para volver al menú del programa, luego presione y mantenga presionado MENU dos segundos para salir. Si la pantalla se ha invertido las teclas izquierda/derecha y arriba/abajo son transpuestas.

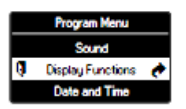

#### **Apagado automático**

El intervalo de inactividad antes del apagado automático. Seleccione: 5 o 10 minutos o APAGADO.

- 1. Siga el paso 1 de invertir pantalla, arriba
- 2. Presione las teclas de flecha arriba/abajo para resaltar el apagado automático y presione la tecla de flecha derecha para seleccionar.
- 3. Presione las teclas de flecha arriba/abajo para seleccionar y presione MENU para ingresar su selección.
- 4. Presione la tecla de flecha izquierda  $SEND$ , para regresar al menú del programa, luego presione y mantenga presionado  $MENU$  dos segundos para salir.

#### **10. Fecha y hora**

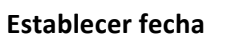

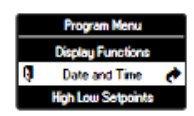

- 1. Encender el medidor, luego presione y mantenga presionado **MENU** dos segundos para entrar al menú del programa. Presione la tecla de flecha abajo **ZERO**, para resaltar la fecha v hora, luego presione la tecla de flecha derecha  $\overline{PEAK}$  para seleccionar.
- 2. Presione las teclas de flecha arriba/abajo para resaltar la fecha establecida y presione la tecla de flecha derecha para seleccionar.
- 3. Presione las teclas de flecha arriba/abajo para seleccionar el año y presione **MENU** para ingresar su selección.
- 4. Presione las teclas de flecha arriba/abajo para seleccionar el mes y presione  $\mathbf{MEMU}$  para ingresar su selección.
- 5. Presione las teclas de flecha arriba/abajo para seleccionar el dia y presione **MENU** para ingresar su selección.
- 6. Presione la tecla de flecha izquierda  $\blacksquare$  Para volver al menú del programa, luego presione y mantenga presionado  $MEMU$  dos segundos para salir.

#### **Establecer hora**

Configurar la hora en formato militar.

1. Siga el paso 2 del establecimiento de hora, arriba.

2. Presione las teclas de flecha arriba/abajo para resaltar el establecimiento de hora y presione la

tecla derecha para seleccionar.

3. Presione las teclas de flecha arriba/abajo para seleccionar la hora y presione  $MENU$  para ingresar su selección.

4. Presione las teclas de flecha arriba/abajo para seleccionar el minuto y presione  $MENU$  para ingresar su selección.

5. Presione la tecla de flecha izquierda **SEND**, para volver al menú del programa, luego presione y mantenga presionado MENU dos segundos para salir.

#### **1.Unidades**

Seleccione Fuerza: lbf(oxf), N, kgf (gf) Desplazamiento: mm, inch

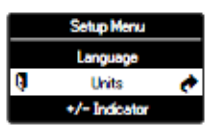

1. Presione y mantenga presionado **MENU**, luego presione **ON/OFF** para encender el medidor y entre al menu de configuración. Las unidades resaltan, presione la tecla de flecha derecha **PEAK** para seleccionar

2. Unidades de fuerza destacadas, presione la tecla de flecha derecha para seleccionar.

3. Presione las teclas de flecha arriba/abajo para seleccionar las unidades y presione MENU para ingresar su selección.

4. Presione la tecla de flecha abajo  $\overline{\mathbf{ZEMO}}$ , para destacar las unidades de desplazamiento y presione la tecla de flecha derecha  $\mathsf{PEAK}$ , para seleccionar.

5. Presione las teclas de flecha arriba/abajo para seleccionar las unidades y presione MENU para ingresar su selección.

6. Presione la tecla de flecha izquierda **SEND**, para volver al menú de configuración, luego presione y mantenga presionado MENU dos segundos para salir.

#### 2. **Indicador +/-**

Normal: compresión (+) tensión (-) Inversa: compresión (-) tensión (+)

- 1. Presione y mantenga presionado MENU, luego presione ON/OFF para encender el medidor y entre al menú de configuración. Presione la tecla de flecha abajo  $\mathbf{Z}\mathbf{E}\mathbf{H}\mathbf{O}_{p}$ , para destacar el indicador +/-, luego presione la tecla de flecha derecha  $\mathsf{PERK}$ , para seleccionar.
- 2. Se destaca la fuerza  $+/-$ , presione la tecla de flecha derecha para seleccionar.
- 3. Presione las teclas de flecha para seleccionar  $+/-$  Normal o  $+/-$  Inversa y presione **MENU** para ingresar su selección.
- 4. Presione la tecla de flecha abajo para seleccionar el desplazamiento +/- y presione la tecla de flecha derecha  $\mathsf{PERK}$  para seleccionar.
- 5. Presione las teclas de flecha arriba/abajo para seleccionar +/- Normal o +/- Inversa y presione MENU para ingresar su selección.
- 6. Presione la tecla de flecha izquierda  $SEMD$ , para volver al menú de configuración, luego presione y mantenga presionado **MENU** dos segundos para salir.

#### **3. Sensibilidad**

Algunas aplicaciones pueden producir resultados más consistentes con menos sensibilidad.

Por defecto de fábrica ='Max' (mejor para pruebas destructivas) Seleccione: Máximo, alto, medio, bajo

1. Presione y mantenga presionado **MENU**, luego presione **ON/OFF** para encender el medidor y entre al menú de configuración.Presione la tecla de flecha abajo  $\mathbf{ZEMO}$ , para destacar la sensibilidad, luego presione la tecla de flecha derecha  $\mathsf{PERK}$ , para seleccionar.

2. Presione las teclas de flecha arriba/abajo para seleccionar y presione  $MENU$  para ingresar su selección.

3. Presione la tecla de flecha izquierda  $\blacksquare$  , para regresar al menú de configuración, luego presione y mantenga presionado  $MENU$  dos segundos para salir.

#### **4. Tipo de desplazamiento**

Seleccione: OFF para aplicaciones de no-desplazamiento Seleccione: Tipo A prueba de Imada se encuentra con opción de FA. Investigue por favor para la configuración manual.

1. Presione y mantenga presionado **MENU**, luego presione **ON/OFF** para encender el medidor y entre al menú de configuración. Presione la tecla de flecha abajo  $\mathbf{ZEHO}$ , para destacar el tipo de desplazamiento, luego presione la tecla de flecha derecha  $\mathsf{PERK}$ , para seleccionar.

2. Presione las teclas de flecha arriba/abajo para seleccionar y presione  $MENU$  para ingresar su selección

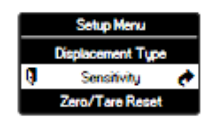

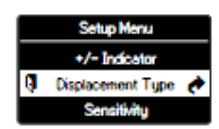

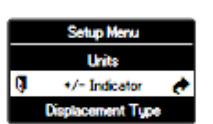

3. Presione la tecla de flecha izquierda  $SEND$ , para regresar al menú de configuración, luego presione y mantenga presionado  $MENU$  dos segundos para salir.

#### **5. Restablecimiento Cero/Tara**

Restablecer el valor de visualización a cero Seleccione: Restablecer todos o solo pico

1. Presione y mantenga presionado MENU, luego presione ON/OFF

para encender el medidor y entre al menú de configuración. Presione la tecla de flecha abajo  $\boldsymbol{Z}\boldsymbol{\sqsubseteq}\boldsymbol{\sqcap}$ , para destacar el retablecimiento de Cero/Tara, luego presione la tecla de flecha derecha  $\mathsf{PEAK}_{\text{para selectionar.}}$ 

2. Presione las teclas de flecha arriba/abajo para seleccionar y presione MENU para ingresar su selección.

3. Presione la tecla de flecha izquierda  $\blacksquare$  , para volver al menú de configuración, luego presione y mantenga presionado  $MENU$  dos segundos para salir.

#### **6. Funciones de envío**

Almacenar los valores actuales en la memoria cuando  $\mathbf{SEND}$  se presiona. Seleccione: Valor mostrado, Pico +, Pico -, Pico +/-, Pico 1st ,Pico 2<sup>nd</sup>, Pico 1st/2<sup>nd</sup>

1. Presione y mantenga presionado **MENU**, luego presione  $\Box N/\Box FF$  para encender el medidor y entre al menú de configuración. Presione la tecla de flecha abajo  $\mathbf{ZERO}$ , para destacarr las funciones de envío, luego presione la tecla de flecha derecha  $\mathsf{PERK}$  para seleccionar.

2. Presione las teclas de flecha arriba/abajo para seleccionar y presione  $MENU$  para ingresar su selección.

3. Presione la tecla de flecha izquierda  $\blacksquare$  , para volver al menú de configuración, luego presione y mantenga presionado  $MENU$  dos segundos para salir.

#### **7. Formato de fecha**

Seleccione: YYYY/MM/DD,MM/DD/YYYY,DD/MM/YYYY

1. Presione y mantenga presionado MENU, luego presione ON/OFF para encender el medidor y entre al menu de configuración. Presione la tecla de

flecha abaio  $\mathsf{ZEHO}$ , para resaltar el formato de fecha, luego presione la tecla de flecha derecha  $PEAK$  para seleccionar.

2. Presione las teclas de flecha arriba/abajo para seleccionar y presione MENU para ingresar su selección.

3. Presione la tecla de flecha izquierda  $\blacksquare$  , para volver al menú de configuración, luego presione y mantenga presionado  $MENU$  dos segundos para salir.

#### **8. Idioma**

Seleccione: Ingles, Chino, Koreano, Alemán, Francés, Italiano, Español, Japonés 1. Presione y mantenga presionado MENU, luego presione ON/OFF para encender el medidor y entrar al menú de configuración. Presione la tecla de

flecha abajo  $\mathsf{ZFH}\mathsf{O}$ , para destacar el idioma, luego presione la tecla de flecha derecha  $\mathsf{PEAK}$ , para seleccionar.

2. Presione las teclas de flecha arriba/abajo para seleccionar y presione MENU para ingresar su selección.

3. Presione la tecla de flecha izquierda  $\blacksquare$  , para volver al menú de configuración, luego presione y mantenga presionado **MENU** dos segundos para salir.

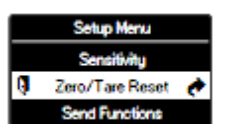

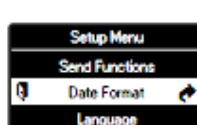

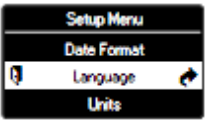

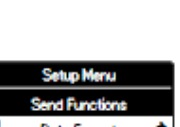